**Česká zemědělská univerzita v Praze** 

**Provozně ekonomická fakulta** 

**Katedra systémového inženýrství** 

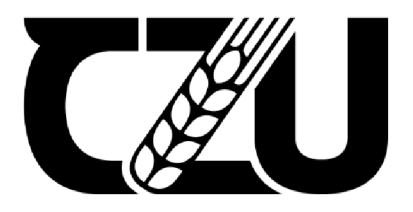

# **Diplomová práce**

## **Interaktivní model CEVEMA+ pro ověřování efektivity výroby prasat v rámci porovnání s evropskými výrobci**

**Petr Ruttkay** 

**© 2024 ČZU v Praze** 

## **ČESKÁ ZEMĚDĚLSKÁ UNIVERZITA V PRAZE**

Provozně ekonomická fakulta

# **ZADÁN Í DIPLOMOVÉ PRÁCE**

Be. Petr Ruttkay

Informatika

#### Název práce

Interaktivní modul CEVEMA+ pro ověřování efektivity výroby prasat v rámci porovnán í s evropskými výrobci

#### Název anglicky

CEVEMA+ interactive module for verifying the efficiency of pig production in comparison with European producers.

#### Cíle práce

Inovace "Interaktivního modulu CEVEMA", do formy "CEVEMA+", který nabídne producentům prasat možnosti ověřit si efektivitu výroby v rámci porovnání s výrobci ve 14 zemích - Rakousku, Belgii, České republice. Dánsku, Finsku, Francii, Německu, Velké Británii, Madarsku, Irsku, Itálii, Nizozemsku, Španělsku a Švédsku za období 2017-2022. Modul nabídne nová, aktualizovaná data za uplynulé šestileté období se zřetelem k období Covidové krize, Iepší design komunikace s uživatelem, včetně hlasového výstupu.

#### Metodika

Studium doporučené literatury, dalších samostatně zvolených zdrojů.

Seznámení se s funkcí modulu, jeho parametry, disponibilními daty a formální strukturou.

Aktualizace dat pro nové období 2017-2022. Zdroje: EU databáze, Eurostat, ČSÚ, ÚZEI.

Studie o současné situaci na trhu prasat v rámci zemí EU s ohledem na dalši velké světové producenty. Popis situace chovatelů prasat na českém trhu v rámci konkurence evropských producentů. Perspektivy v post-covidovém období.

Cíl interaktivního modulu CEVEMA+ v nastávajícím ekonomickém prostředí.

Verbálni popis funkcí inovovaného interaktivního modulu: scénář on-line komunikace uživatele s modelem, popis ovládacích prvků, hlasový výstup, navrhovaný design.

Základní informace o programových prostředcích: využití PHP, GUI, resp. Wrapper apod. v programu.

Programové schéma modulu [diagram architektury nebo vývojový diagram, relační model databáze).

Popis kódu aplikace, využiti dědičnosti [s možnosti vkládáni pozdějších úprav].

Odzkoušení modelu ve Formě beta-verze.

Model bude vypracován v prostředí lokálního webu univerzity.

**Oficiální dokument + česk a Mmidělsk i un venrib v Pra <sup>u</sup> 1 Kamýrk : 129,***165* **DOPrarci - Surildo** 

Doporučený rozsah práce 60 str.

#### Klíčová slova

interaktivní modul, chovatelé prasat, konkurence výrobců prasečího masa v rámci EU, interaktivní modul, scénář interaktivního modulu, design interaktivního modulu, PHP, GUI, Wrapper, relační model, databáze, programová architektura, kód aplikace, dědičnost.

ELSKÁ UNIVE

#### Doporučené zdroje informací

**College** 

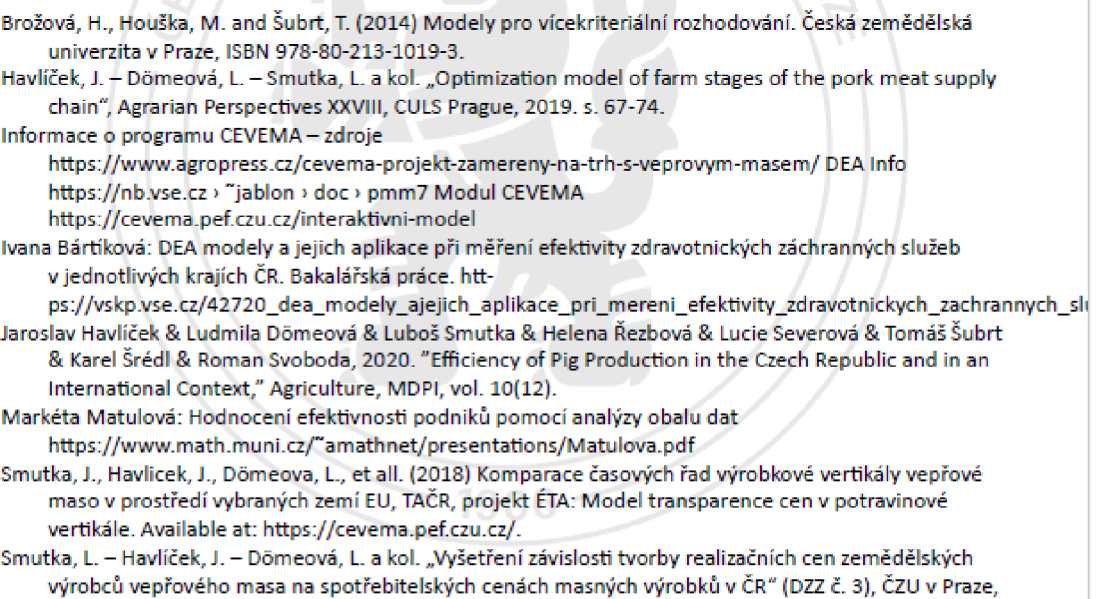

2018, 25s.

#### Předběžný termín obhajoby

2023/24 ZS-PEF

Vedoucí práce prof. RNDr. Jaroslav Havlíček, CSc.

Garantující pracoviště Katedra systémového inženýrství

Elektronicky schváleno dne 23.11. 2023

doc. Ing. Tomáš Šubrt, Ph.D, Vedoucí katedry

Elektronicky schváleno dne 23. 11. 2023 dot. Ing. Tomáš Šubrt, Ph.D. Děkan

v" Praze dne 10. 03.2024

**Oficiální dakumer t** *\** **ten a icmédě l i k á un verzita v Praze 1 Kamýck á 129,lrj5 OD Praha - Such c o** 

## **Čestné prohlášení**

Prohlašuji, že svou diplomovou práci " Interaktivní model CEVEMA+ pro ověřování efektivity výroby prasat v rámci porovnání s evropskými výrobci" jsem vypracoval(a) samostatně pod vedením vedoucího diplomové práce a s použitím odborné literatury a dalších informačních zdrojů, které jsou citovány v práci a uvedeny v seznamu použitých zdrojů na konci práce. Jako autor(ka) uvedené diplomové práce dále prohlašuji, že jsem v souvislosti s jejím vytvořením neporušil autorská práva třetích osob.

V Praze dne datum odevzdání

### **Poděkování**

Rád bych touto cestou poděkoval prof. RNDr. Jaroslav Havlíček, CSc. za cenné rady, pomoc, ochotu a trpělivost při zpracování mé bakalářské práce. A dále bych chtěl poděkovat svým rodičům za podporu a velikou trpělivost během mého studia.

# **Interaktivní model CEVEMA+ pro ověřování efektivity výroby prasat v rámci porovnání s evropskými výrobci**

## **Abstrakt**

Tato diplomová práce je zaměřena na tvorbu vytvoření interaktivního modelu CEVEMA+ pro ověřování efektivity výroby prasat v rámci porovnání s evropskými výrobci. Model bude pracovat s vlastní databází, ineraktivní model je zobrazen ve webovém prostředí. Teoretická část práce se zabývá použitými technologiemi pro tvorbu stránek, podává informace o současných problémech chovu prasat v evropských zemích a popisuje interaktivní-model

Praktická část podrobně popisuje tvorbu webových stránek modelu interaktivního modulu. Nejdříve se vytvoří databáze vyplněná tabulkami a potřebnými atributy, následuje implementace webových stránek, na kterých je model CEVEMA+ umístěn. Pomocí PHP funkcí se XML formuláře zobrazí na HTML stránkách, které uživatel sleduje ve webovém prohlížeči.

Výsledkem práce je podrobný popis vizualizace modelu, který je konstruován a speciálně upraven pro cílovou skupinu uživatelů, tj. malé a střední producenty prasat, u kterých se nepředpokládají speciální znalosti IT a kteří ocení přehledný a jednoduchý design komunikace s interaktivním modelem.

**Klíčová slova:** interaktivní model, chovatelé prasat, konkurence výrobců prasečího masa v rámci EU , scénář interaktivního modelu, design interaktivního modelu, PHP, GUI, relační model, databáze, programová architektura, kód aplikace, dědičnost, XML, HTML, **CSS** 

## **CEVEMA+ interactive modele for verifying the efficiency of pig production in comparison with European producers**

#### **Abstract**

This master's thesis focuses on creating an interactive model CEVEMA+ to verify the efficiency of pig production compared to European manufacturers. The model will utilize its own database, and the interactive model will be displayed in a web environment. The theoretical part of the thesis addresses the technologies used for website development, provides information on current issues in pig farming in European countries, and describes the interactive model.

The practical part elaborates on the creation of website pages for the interactive module model. Initially, a database filled with tables and necessary attributes is created, followed by the implementation of web pages where the CEVEMA+ model is placed. Using PHP functions, XML forms are displayed on HTML pages, which users view in their web browsers.

The outcome of the thesis is a detailed description of the model visualization, constructed and tailored specifically for the target user group, i.e., small and medium-sized pig producers who are not expected to have specialized IT knowledge and who will appreciate a clear and simple design for interacting with the model.

Translated with <https://chat.openai.com/>

**Keywords:** interactive modele, pig breeders, competition of pork producers within the EU, interactive modele, interactive modele scenario, interactive modele design, relational model, database, software architecture, application code, heredity, PHP, GUI, XML, HTML, CSS

## **Obsah**

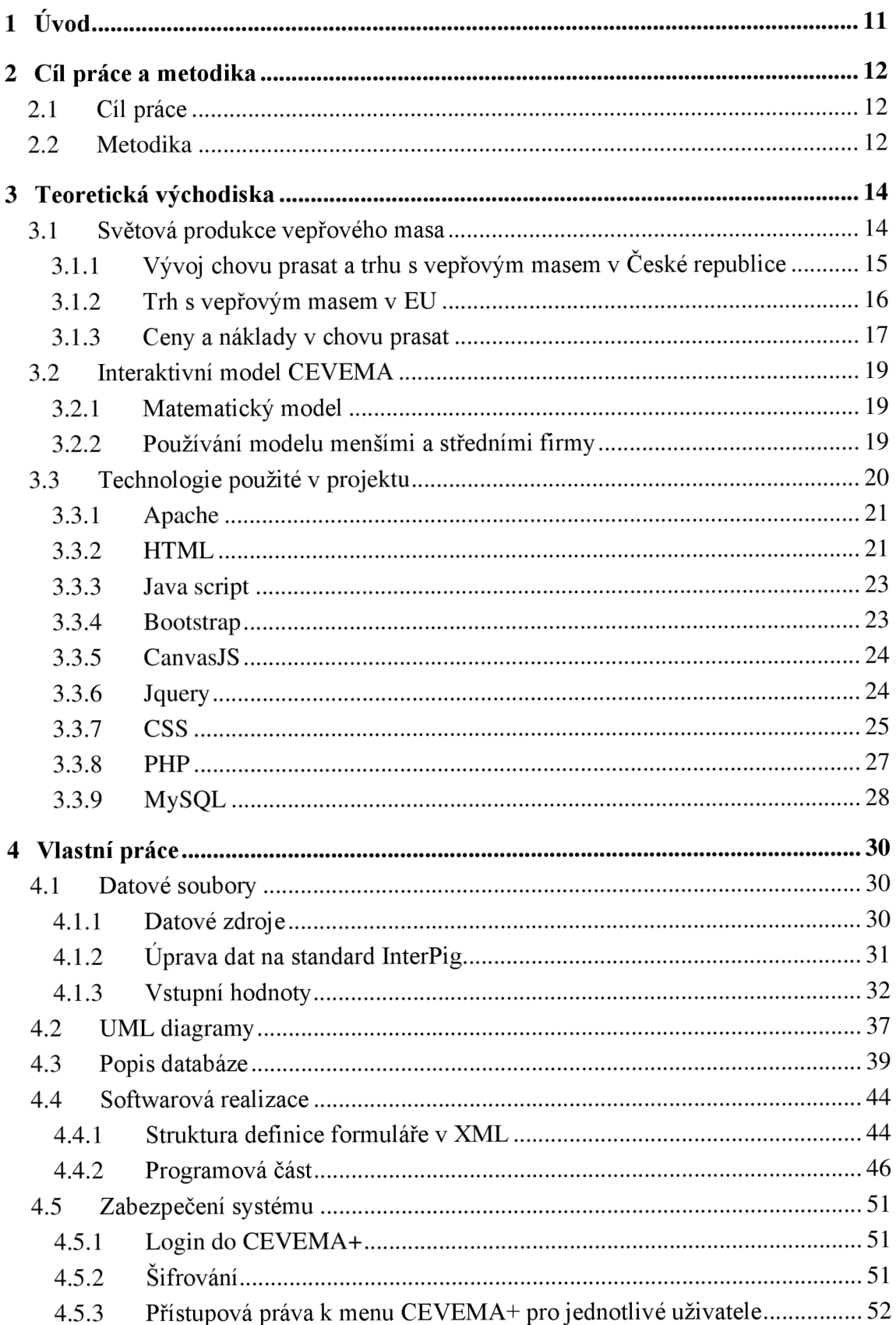

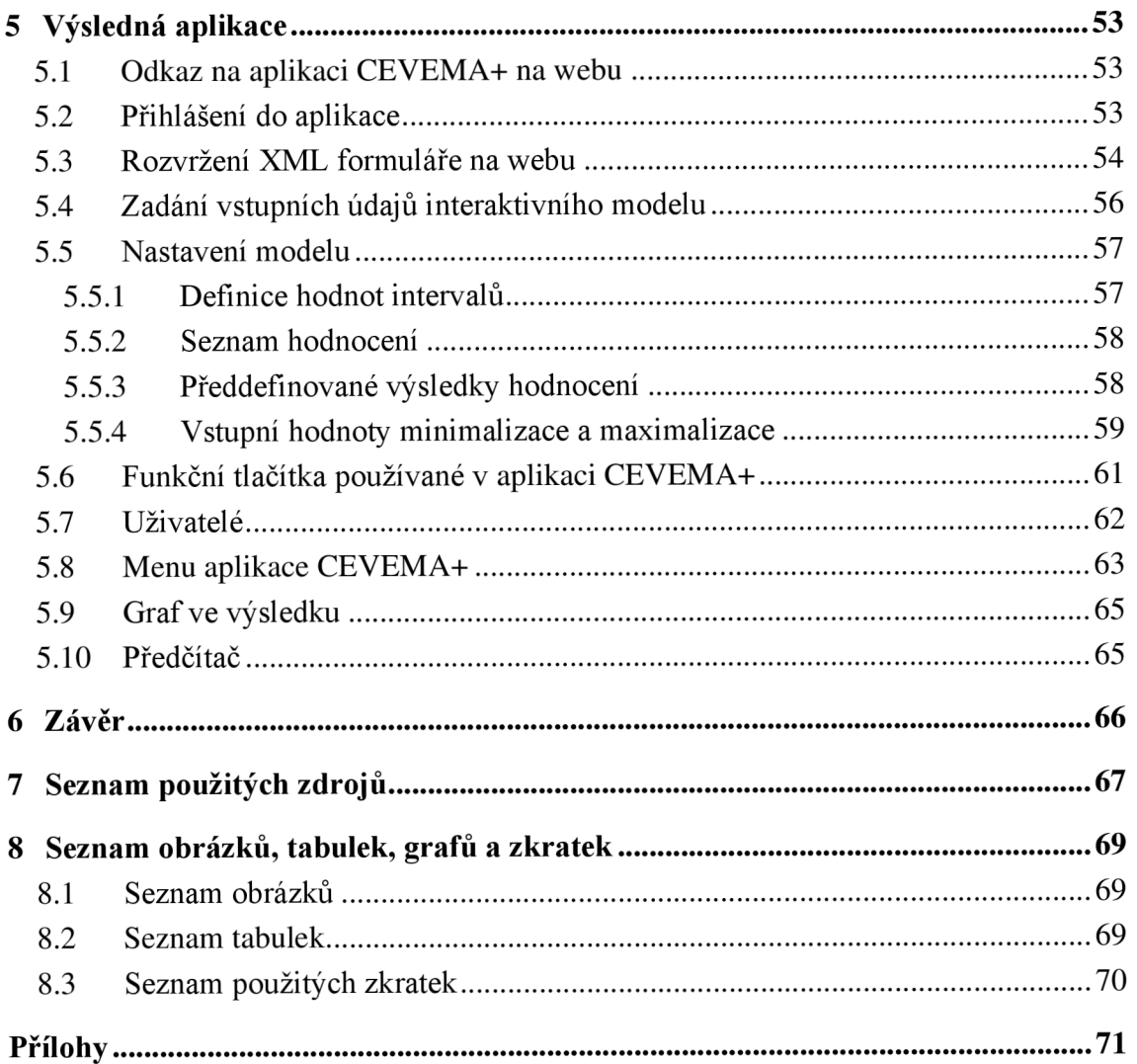

## **1 Úvod**

Dnešní rychle se měnící tržní prostředí může spoustu lidí zahltit informacemi, je složité se v nich orientovat, nebo si je samostatně vyhledávat. Malí a střední chovatelé prasat potřebují informace o konkurenčním prostředí, aby byli schopni pružně reagovat na změny ke kterým dochází doma i v zahraničí.

Pokud si chce porovnat chovatel své náklady a výnosy s okolními podobnými producenty, musí náročně hledat tyto informace a zároveň je ještě sám vyhodnotit.

V předložené práci popisuji funkčnost a ovladatelnost modelu CEVEMA+ a tvorbu stránek, ve kterých je obsažen. Uživatel po zadání hodnot (6 hodnot v max tabulce a 6 v min tabulce), dostane hned vyhodnocení. Texty generované na základě zadaných vstupních hodnot, popisují uživateli, jak se v jednotlivých kritérií má oproti konkurenci. V databázi je obsaženo 14 zemí, se, kterými se uživatel modelu může porovnat.

## **2 Cíl práce a metodika**

## **2.1 Cíl práce**

Cílem této diplomové práce je vytvoření interaktivního modelu ve webovém rozhraní s využitím objektového jazyka PHP. Interaktivní model CEVEMA nabízí producentům prasat v kterékoliv zemi EU ověřit si efektivitu výroby v rámci porovnání s výrobci ve 14 zemích - Rakousku, Belgii, České republice, Dánsku, Finsku, Francii, Německu, Velké Británii, Maďarsku, Irsku, Itálii, Nizozemsku, Španělsku a Švédsku za období 2017-2023. Data do modelu CENEMA+ se vkládají data vždy pro aktuální rok, kdy jsou zveřejněna v evropských databázích za příslušné rozhodné období, tj. zpravidla březen-duben předchozího kalendářního roku. Pokud jsou data v modelu uvedena jako aktuální pro rok 2023, byla zveřejněna v databázích v průběhu měsíců březen-duben 2022.

Pokud si chce uživatel např. porovnat své výrobní výsledky za jiné období, např. za rok 2020, může si vložit do modelu data, zveřejněná za rozhodné období 2019.

Každý výrobce ze zemí EU se může zařadit do této skupiny zemí jako další "virtuální jednotka" a porovnat efektivitu své výroby s výše uvedenými 14 zeměmi. Pochopitelně individuální výrobce porovnává svůj vlastní výkon s průměry různých výrobců 14 zemí E U s různými ekonomickými a přírodními podmínkami, a to je třeba při hodnocení vzít v úvahu.

#### **2.2 Metodika**

Interaktivní MODEL CEVEMA analyzuje účinnost výroby vepřového masa u českých farmářů ve srovnání s průměrnou produkcí ve 14 evropských zemích, umožňuje po změně stupních hodnot porovnání v období 2017-2023.

V práci jsou do modelu vložena data za rozhodné období roku 2022, tj. model je aktuální pro rok 2023.

Pro výpočty jsou použita data z databází INTERPig, EUROSTAT a národních databází sledovaných zemí. K dosažení konečných hodnot pro období 2023 byla použita metoda projekce. S ohledem na covidovou krizi a následnou válku na Ukrajině dochází ke značným změnám, zejména v nákladových položkách. Je důležité vzít v úvahu, že se nákladové položky budou postupně stabilizovat, ale pravděpodobně nedosáhnou úrovně před krizí.

MODEL CEVEMA sleduje šest vstupních faktorů:

- Úmrtnost prasat během odchovu a výkrmu (%)
- Spotřeba krmiv na každý kilogram přírůstku (kg)
- Spotřeba krmiv na každý kilogram masa na jatkách (kg)
- Materiálové náklady na každý kilogram masa na jatkách (kg)
- Osobní náklady na každý kilogram masa na jatkách (kg)
- Ostatní náklady na každý kilogram masa na jatkách (kg)
- U materiálových, osobních a ostatních nákladů je možné volit mezi eurem a korunami, a to podle směnného kurzu EUR/Kč.

MODEL CEVEMA sleduje také šest výstupních faktorů:

- Počet porodů na prasnici za rok
- Počet narozených selat na prasnici za rok
- Počet selat odchovaných na prasnici za rok
- Přírůstek hmotnosti na jedno zvíře za den (g)
- Hmotnost jednoho zvířete při odchodu na jatka  $(kg)$
- Produkce masa na jednu prasnici za rok (kg)3

Standardizované zdroje dat v národních a světových databázích jsou obtížně dostupné. Jednotlivé země uvádějí technologie a ekonomické parametry za různé časové období (například 100 dnů, 1 kvartál, 1 rok). Liší se také váhové a nákladové položky u selat, výkrmu a živé nebo mrtvé hmotnosti. Pro srovnání výkonnosti farem byly vstupní hodnoty interaktivního modelu standardizovány na základě tří kategorií hmotností:

- a) Odstavená selata váha 8 kg (v GB = 7,1 kg, v ČR 7,5 kg).
- b) Předvýkrm váha 30 kg (v GB = 37,1 kg, v ČR 30 kg),
- c) Živá hmotnost při porážce váha 120 kg (v GB = 105,4 kg, v ČR 110 kg).

## **3 Teoretická východiska**

### **3.1 Světová produkce vepřového masa**

V celosvětovém měřítku je aktuálně odhadováno, že je chováno přibližně 975 milionů prasat, a toto číslo se za posledních deset let příliš nezměnilo (údaje z Faostatu z roku 2023). Pro příští období se očekává jen mírný nárůst celkové populace prasat. Odhaduje se, že do roku 2031 bude celosvětově chováno asi 1 miliarda prasat. V roce 2021 byla podle údajů z Faostatu (2023) více než polovina prasat (57 %) chována v Asii a zhruba pětina v Evropě (z toho téměř 76 % ve státech EU-27). [1]

Z celosvětové perspektivy je chov prasat jedním z nejvýznamnějších sektorů v oblasti živočišné produkce a zároveň zajišťuje důležitý zdroj živočišných bílkovin v lidské stravě. Producenti se snaží neustále zlepšovat kvalitu chovu pomocí nových poznatků z oblastí genetiky, výživy, technologií a managementu. [2]

V České republice čelí odvětví chovu prasat vážným problémům způsobeným kombinací několika negativních faktorů, včetně opatření v souvislosti s pandemií COVID - 19, zpomalení exportu do Číny, šíření afrického moru prasat do dalších zemí EU a rostoucích výrobních nákladů. Ruská invaze na Ukrajinu také negativně ovlivnila trh základními obilovinami, což vedlo ke zvýšení cen krmných složek a ovlivnilo ziskovost a životaschopnost zemědělských podniků. [2]

Statistiky Českého statistického úřadu ukazují, že k dubnu 2022 bylo v ČR chováno 1 432 824 prasat, což představuje pokles o 6 % oproti předchozímu roku. Trend poklesu se týkal jak celkového počtu prasat, tak počtu prasnic. Na druhou stranu došlo ke zlepšení reprodukčních ukazatelů díky intenzivní selekci v chovu prasnic. [2]

V roce 2021 bylo v ČR poraženo 2 348,6 tisíc prasat, což představuje nárůst o 3 % oproti předchozímu roku. Výroba vepřového masa dosáhla 217 008 tun, což je nárůst o 2,6 %. Obchod s živými prasaty zaznamenal nárůst jak v dovozu (o 5 %), tak v vývozu (o 7,5 %). Vývoz mladých prasat se zdvojnásobil, zatímco vývoz jatečných prasat vzrostl na 247,8 tisíc kusů. [2]

Ceny vepřového masa byly ovlivněny globálním trhem, což se projevilo na cenách zemědělských výrobců v ČR. Spotřeba masa se v ČR mírně zvýšila, přičemž spotřeba vepřového masa tvořila přes polovinu celkové spotřeby. ČR je dlouhodobě nesoběstačná v produkci vepřového masa. [2]

V roce 2021 obdrželi producenti prasat finanční prostředky z národních dotačních programů na zlepšení genetického potenciálu zvířat a na podporu ozdravení chovu prasat. Ministerstvo zemědělství vyjednalo mimořádnou podporu od Evropské komise pro nejvíce postižená odvětví zemědělství, včetně chovu prasat. [2]

Česká republika se řadí k zemím s nejvyššími výrobními náklady na vepřové maso v E U , ale má zároveň nižší ceny práce. Produkce prasat je stále monitorována kvůli africkému moru prasat, ale ČR obdržela od Světové organizace pro zdraví zvířat status "prostého" afrického moru prasat. [2]

## **3.1.1 Vývoj chovu prasat a trhu s vepřovým masem v České republice**

V roce 2021 bylo v České republice poraženo 2 348,6 tisíc prasat, což představuje nárůst o 3,0 % oproti předchozímu roku, a vyrobeno 217 008 tun vepřového masa, což znamená zvýšení o 2,6 %. Ceny, které zemědělci dostávali za poražená jatečná prasata, byly v roce 2021 výrazně nižší než v předchozím roce (-16,3 %), dosahovaly průměrné hodnoty 26,47 Kč/kg živého nebo 34,41 Kč/kg masa. [3]

Pohyb zboží přes hranice u živých prasat meziročně klesl v dovozu na 98,3 tisíc kusů (-3,5 %), zatímco vývoz stoupl na 432,2 tisíc kusů (+4,6 %). Mladých prasat o průměrné hmotnosti 27,6 kg bylo vyvezeno 180,9 tisíc kusů, což představuje dvojnásobek jejich dovozu. Vývoz jatečných prasat stoupl na 247,8 tisíc kusů (+3,7 %), což odpovídá desetině celkové roční produkce vepřového masa v ČR. Mladá prasata byla vyvážena převážně do

Rakouska, zatímco jatečná prasata našla větší odbytiště v Polsku. [3]

Schodek pohybu zboží přes hranice u vepřového masa se mírně prohloubil kvůli zvýšení dovozu na 281 790 tun  $(+4,2\%)$ , i když došlo i k nárůstu vývozu  $(34\,903\,\text{tun};\,+6,1)$ %). Největší zvýšení dovozu vepřového masa bylo zaznamenáno z Německa a Belgie, zatímco dovoz ze Španělska a Nizozemska klesl. [3]

V roce 2021 došlo na trhu s vepřovým masem v České republice k významným změnám, které byly pozorovány nejen v rámci Evropské unie, ale i ve světě. Zavření zařízení veřejného stravování kvůli pandemii COVID-19 vedlo k omezení možností konzumace jídla mimo domov, což zvýšilo poptávku po masu v maloobchodní síti. Tento trend měl za následek mírný nárůst spotřeby vepřového masa, protože ceny tohoto masa byly pro spotřebitele příznivější. [2]

15

Celkové stavy prasat v České republice k 1. dubnu 2022 vzrostly o 19 tisíc kusů oproti předchozímu roku, což představuje nárůst o 1,3 %. N a konci roku 2021 bylo v zemi chováno celkem 1 493 tisíc kusů prasat, což je o 3,4 % méně než v předchozím roce. Počet prasnic k 31. prosinci klesl o 6,1 % a počet prasniček byl nižší o 5,0 %. Narodilo se o 23 tisíc selat méně než v předchozím roce, což představuje pokles o 0,7 %. Počet odchovaných selat klesl o 22 tisíc kusů, což je také pokles o 0,7 %. [2]

Údaje Českého statistického úřadu ukazují, že k 1. dubnu 2022 bylo v zemi chováno 1 432 824 ks prasat, z toho 81 tisíc ks prasnic. V porovnání s rokem 2021 došlo ke snížení počtu prasat o 85 tisíc kusů, což představuje pokles o 5,6 %, a počtu prasnic o 9 tisíc kusů, což znamená pokles o 10,7 %. [2]

Tento vývoj naznačuje, že počty prasat i prasnic pokračují v klesající tendenci. Na druhou stranu dlouhodobý trend zvyšování reprodukčních ukazatelů, který je důsledkem intenzivního a kvalitního šlechtění prasnic a zvýšeného selekčního tlaku, pokračuje. Ve srovnání s rokem 2020 byl počet narozených selat v roce 2021 prakticky stejný, avšak počet selat, která dožila do odstavu, klesl o 0,1 procentního bodu. [2]

Reprodukční ukazatele českých chovatelů prasat dosahují úrovně vyspělých evropských zemí, jako jsou Německo nebo Belgie. Ve srovnání s rokem 2019 došlo v roce 2020 k nárůstu počtu narozených selat o 0,4 kusů na prasnici a o stejný počet selat bylo odchováno, tedy o 0,4 kusů. [2]

V roce 2021 čistá produkce vepřového masa mírně vzrostla o 5,6 tisíc tun na celkových 217,0 tisíc tun. Podíl České republiky na celkové produkci vepřového masa v EU 27 zůstal velmi nízký a téměř se nezměnil, zůstal pod 1 %. Podíl na celkové produkci nových členských zemí zůstal téměř nezměněn, činil 6,3 %. Podle Státní veterinární správy bylo v roce 2021 v České republice poraženo celkem 2,35 milionu kusů prasat, což představuje nárůst o 3,0 % oproti roku 2020. Více než 95 % jatečných zvířat pocházelo z českých chovů, což představuje stabilní podíl oproti roku 2019. [2]

#### **3.1.2** Trh s vepřovým masem v EU

Ke konci roku 2021 se celkový počet prasat v Evropské unii snížil o 4,3 milionu kusů, což představuje pokles o 3,0 % na 142 milionů kusů. Tento pokles počtu prasat byl pozorován téměř ve všech významných chovatelských zemích EU , s výjimkou Španělska, Rumunska a Irska. Španělsko, jako největší chovatel prasat v Evropě od roku 2015,

zaznamenalo opětovné zvýšení stavu prasat na rekordních 34,5 milionů kusů v roce 2021, což představuje meziroční nárůst o 1,7 milionu kusů nebo 5,1 %. Tento růst je způsoben investičními pobídkami od státu a dobrým exportem vepřového masa. [2]

Německo, jako druhý nej větší chovatel prasat v EU , zaznamenal meziroční pokles o 2,5 milionu kusů na méně než 24 milionů kusů. Francie, Dánsko, Nizozemsko, Polsko, Itálie, Belgie, Maďarsko, Rakousko a Česká republika také zaznamenaly poklesy v počtech prasat. [2]

Počet prasnic v EU klesl o 403 tisíc kusů na 10,9 milionů kusů. Stavy prasnic se zvýšily ve Španělsku, zatímco v Německu došlo k největšímu poklesu. [2]

Produkce vepřového masa v EU vzrostla o 382 tisíc tun na 23,4 milionu tun, přičemž hlavním důvodem byl nárůst v původních členských zemích. Produkce vepřového masa meziročně vzrostla zejména ve Španělsku, Dánsku, Belgii a Nizozemsku. [2]

Spotřeba vepřového masa v EU mírně vzrostla na 18,6 milionu tun, přičemž spotřeba na obyvatele vzrostla o 0,2 kg na 32,4 kg. Míra soběstačnosti v EU se zvýšila na 127 %. [2]

Export vepřového masa z EU poklesl o 2,7 %, hlavně kvůli nižší poptávce v Číně, ale vzrostl do dalších destinací jako jsou Filipíny, Jižní Korea, USA , Austrálie a Vietnam. [2]

#### **3.1.3 Ceny a náklady v chovu prasat**

Trh je výrazně ovlivňován dovozy ze zahraničí, kdy Česká republika byla v loňském roce soběstačná ve výrobě vepřového masa zhruba ze 48 procent. Mezi lety 2018 a 2021 se soběstačnost pohybovala kolem 51 procent. Spotřeba vepřového masa v ČR loni dosáhla 44,4 kilogramů na osobu, což je přibližně stejná úroveň jako předloni, uvádí ministerstvo zemědělství ve Zelené zprávě o stavu zemědělství. Produkce se snížila u všech hlavních evropských producentů, jako je Německo (téměř o 10 %) a Polsko (o více než 9 %). Německo tvoří zhruba třetinu dovozu, zatímco 24 procent dovezeného vepřového masa pochází ze Španělska. V EU loni bylo vyrobeno 22,1 milionu tun vepřového masa, což představuje pokles o 5,6 procenta. ČR přispívá méně než jedním procentem k celkové produkci EU . Porážky v tuzemsku loni klesly o 4,5 procenta na 2,28 milionu kusů. Pokles byl pozorován i v prvním a druhém čtvrtletí tohoto roku. [4]

V letech 2018 až 2020 se průměrné výrobní náklady na kilogram hotového vepřového masa v sledovaných zemích EU pohybovaly mezi 1,51 až 1,53 eura za kilogram živé váhy při porovnání s teplou váhou. V roce 2020 tyto náklady mírně klesly o 0,02 eura na 1,51 eura za kilogram živé váhy. Téměř ve všech sledovaných státech došlo k meziročnímu poklesu realizované ceny o 5 až 18 eurocentů za kilogram živé váhy. To vedlo k celkovému poklesu meziroční průměrné realizované ceny o 4 % na 1,58 eura za kilogram živé váhy v roce 2020. Realizovaná cena klesla v České republice, Francii, Nizozemsku, Rakousku, Německu a Maďarsku, zatímco v Dánsku a Belgii vzrostla o 4 až 10 eurocentů za kilogram živé váhy. Cena v Španělsku zůstala ve srovnání s rokem 2019 stejná. [2]

Česká republika, Rakousko a Německo patří k zemím s nejvyššími výrobními náklady, zatímco Dánsko, Španělsko, Francie a Belgie jsou známé jako země s nejnižšími výrobními náklady. V České republice bylo v letech 2018 až 2020 nutno vynaložit o 0,13 až 0,16 eura více na kilogram živé váhy ve srovnání s průměrnými náklady v sledovaných zemích EU. [2]

V roce 2020 byly nejnižší výrobní náklady na kilogram živé váhy zaznamenány v Dánsku a Maďarsku s hodnotou 1,38 eura, zatímco nejvyšší náklady byly v Rakousku s hodnotou 1,71 eura. Česká republika zaznamenala náklady nižší o 17 až 26 eurocentů na kilogram živé váhy ve srovnání s nejlepšími producenty v Evropě, jako jsou Dánsko, Španělsko, Francie a Belgie, a o 4 až 8 eurocentů nižší ve srovnání s Německem a Nizozemskem. V porovnání s Rakouskem byly náklady v České republice nižší o 8 eurocentů na kilogram živé váhy. [2]

Náklady nejlepší třetiny podniků ve Francii a Dánsku byly v roce 2020 o přibližně 0,13 až 0,21 eura nižší na kilogram živé váhy než průměr sledovaných zemí EU . Ve třetině nejlepších podniků v České republice byly výrobní náklady v roce 2020 průměrně o 6,8 eurocentů nižší než průměrné náklady v celé zemi, ale o 6 eurocentů vyšší než průměr vybraných zemí EU . [2]

Podrobný průzkum jednotlivých nákladových položek ukazuje, že Česká republika je v hlavních nákladových položkách konkurenceschopná s ostatními sledovanými zeměmi E U . Nákladové položky dosahují průměrných nebo nižších hodnot než průměr, s výjimkou položky "ostatní náklady", která zahrnuje různé další náklady, jako jsou pojištění, úroky a režijní náklady. [2]

## **3.2 Interaktivní model CEVEMA**

Interaktivní model CEVEMA umožňuje producentům prasat ověřit efektivitu své výroby porovnáním s výrobci ve 14 zemích EU . Tento model umožňuje individuálním výrobcům porovnávat svůj výkon s průměrem výrobců v těchto zemích po dobu šesti let. Data pro výpočty jsou získávána z databází INTERPig, EUROSTAT a národních databází sledovaných zemí.

Standardizované zdroje dat jsou obtížné najít, protože se liší technologie a ekonomické parametry země, a to jak z hlediska období, tak jednotek měření. Interaktivní model standardizuje vstupní hodnoty na základě hmotnostních kategorií pro selata, předvýkrm a živou hmotnost při porážce.

Uživatelé mohou vkládat vlastní vstupní údaje do modelu na základě svých skutečných parametrů z účetnictví, daňové evidence a dalších interních záznamů. Vložená data jsou použita pouze k výpočtu pro daný podnik a nejsou zveřejňována bez souhlasu uživatele.

#### **3.2.1 Matematický model**

Interaktivní model CEVEMA využívá simulaci k posouzení výkonnosti virtuální jednotky, která je začleněna mezi 14 evropských výrobců. Tato jednotka má možnost vybrat si data z pěti různých intervalů, které zahrnují průměrné hodnoty EU , mírně nadprůměrné, mírně podprůměrné, výrazně nadprůměrné a výrazně podprůměrné.

Vzhledem k tomu, že výpočty při interakci uživatele s modelem CEVEMA nemohou probíhat online na pozadí, je nezbytné upravit model DEA tak, aby byl schopen generovat data pro následnou online simulaci.

#### **3.2.2 Používání modelu menšími a středními firmy**

Interaktivní model je navržen speciálně pro malé a střední podniky, které se zabývají chovem prasat. Uživatelé mají možnost vkládat do modelu vlastní vstupní údaje podle jejich skutečných parametrů, jako jsou náklady a výnosy, získané z účetnictví, daňové evidence a dalších interních záznamů.

Data, která uživatelé vkládají, jsou použita pouze pro výpočty specifické pro daný podnik a nejsou zveřejňována ani shromažďována bez souhlasu uživatele. Vyplnění vstupních dat se neinterpretuje jako souhlas s dalším použitím.

Před vložením údajů je doporučeno, aby si uživatel zkontroloval, zda jsou jeho data podobná ostatním výrobcům a porovnal je s průměrnými nej nižšími a průměrnými nejvyššími hodnotami. Data, která se výrazně liší od tohoto intervalu, mohou být nepřesná a získaná jinými metodami, v jiném období nebo v jiných jednotkách.

Proces práce s modelem CEVEMA zahrnuje následující kroky:

1) Uživatel vloží hodnoty šesti vstupů a šesti výstupů do dialogového okna. Náklady jsou uváděny v korunách.

2) Uživatel si vybere, zda bude sledovat náklady v eurech nebo v korunách.

3) Zvolí si směnný kurz mezi eurem a korunou (lze vybírat z doporučeného intervalu).

4) Spustí interaktivní komunikaci s modelem.

Dialogové okno pro zadávání hodnot poskytuje průměrné nejnižší a nejvyšší hodnoty, kterých dosahují výrobci v sledovaných zemích EU . Tento dialog je založen na obsáhlé databázi textů, které se generují na základě vypočtených hodnot pro pět virtuálních jednotek.

## **3.3 Technologie použité v projektu**

Před zahájením vytváření webové aplikace je nutné se rozhodnout, jak přistoupit k tvorbě stránek.

Existuje několik základních možností:

- On-line webové nástroje pro úpravu
- Redakční systémy
- Wysiwyg editory
- Strukturní editory

Každá z těchto variant má své výhody a nevýhody. Klíčovým faktorem při rozhodování je úroveň znalosti (či neznalosti) jazyků pro vytváření webových stránek. V praxi využívám strukturní editor. Následující kapitoly se budou zabývat jednotlivými technologiemi pro tvorbu webové stránky aplikace.

#### **3.3.1 Apache**

Důležitým bodem k úspěšným webovým stránkám je, aby byly přístupný z jakéhokoliv místa, kde je internet. K tomuto slouží obecně webové servery, které nejen uchovávají stránky, ale také i zpracovávají a odesílají data koncovým uživatelům. Tyto servery se nachází na hardwaru, který je napojen na internet. Zajišťuje uživatelům obsluhu v podobě přijímání dotazů v HTTP (ty zpracuje a odešle odpověď). Odpověď bývá často v podobě HTML dokumentu, není to ale podmínka, existuje více formátů (textové nebo multimediální). Mezi nejpoužívanější webový servery je Apache HTTP server. [5]

Jako webový server je Apache zodpovědný za přijímání adresářových (HTTP) požadavků od uživatelů internetu a zasílání požadovaných informací ve formě souborů a webových stránek. Většina softwaru a kódu na webu je navržena tak, aby spolupracovala s funkcemi Apachu. Programátoři pracující na webových aplikacích obvykle využívají domácí verzi Apachu k náhledu a testování kódu. Apache také obsahuje bezpečnou funkci pro sdílení souborů, která umožňuje uživatelům umisťovat soubory do kořenového adresáře svého softwaru Apache a sdílet je s ostatními uživateli. Částečně je dopad serveru Apache na komunitu open-source softwaru vysvětlován jedinečnou licencí, prostřednictvím které je software z Apache Software Foundation distribuován. [6]

Architektura je složena z několik vrstev. Tou základní je jádro, které má za úkol komunikovat s operačním systémem a se síťovým prostředí. [6]

#### **3.3.2 HTML**

HTML je standardní značkovací jazyk pro tvorbu webových stránek. Je definován podle standardů SGML. Byl vytvořen za účelem publikovat dokumenty na WWW.

HTML popisuje strukturu webové stránky. HTML se skládá z řady elementů. Elementy HTML říkají prohlížeči, jak zobrazit obsah. [7]

#### **Značky**

Základní struktura HTML dokumentu zahrnuje značky, které obklopují obsah a udělují mu význam. Nyní uložte dokument znovu, vraťte se do webového prohlížeče a znovu načtěte stránku. [8]

Vzhled stránky se vůbec nezměnil, ale účelem HTML je aplikovat význam, ne prezentaci, a tento příklad nyní definuje některé základní prvky webové stránky. [8]

První řádek nahoře, <!DOCTYPE html>, je deklarace typu dokumentu a umožňuje prohlížeči vědět, kterou verzi HTML používáte (v tomto případě HTML5). Je velmi důležité toto zachovat - Pokud to neděláte, prohlížeče budou předpokládat, že opravdu nevíte, co děláte, a budou se chovat velmi zvláštním způsobem. [8]

Abyste se dostali zpět k věci, <html> je zahajovací značka, která začíná a říká prohlížeči, že vše mezi tímto a uzavírací značkou </html> je HTML dokument. Obsah mezi značkami <br/>body> a </body> je hlavní obsah dokumentu, který se zobrazí v okně prohlížeče. Ne všechny značky mají uzavírací značky jako tato (<html></html>), některé značky, které neobklopují obsah, se samy uzavřou. Například značka pro odřádkování vypadá takto: <br> - odřádkování neobsahuje žádný obsah, takže značka klidně stojí sama o sobě. S těmito příklady se později setkáme. Vše, co si musíte pamatovat, je to, že všechny značky s obsahem mezi nimi by měly být uzavřeny ve formátu otevírací značka  $\rightarrow$  obsah  $\rightarrow$  uzavírací značka. Není to striktně vzato vždy požadavek, ale je to konvence, kterou používáme v těchto tutoriálech, protože je to dobrý zvyk, který vede k čistějšímu a snadno pochopitelnému kódu. [8]

#### **Atributy**

Značky mohou mít také atributy, což jsou dodatečné informace. Atributy se objevují uvnitř otevírací značky a jejich hodnoty jsou uvedeny v uvozovkách. Vypadají nějak takto <značka atribut="hodnota">Margarín</značka>. [8]

Znovu, uvozovky nejsou vždy nezbytné, ale HTML Dog je používá z důvodu konzistence a srozumitelnosti. [8]

#### **Elementy**

Značky obvykle nedělají nic víc, než označují začátek a konec prvku. Prvky jsou ty části, ze kterých se skládají webové stránky. Řekli byste například, že vše, co je mezi (a zahrnuje) značky <body> a </body>, je prvek těla. Jako další příklad, zatímco "<title>" a "</title>" jsou značky, "<title>Rumpelstiltskin</title>" je prvek titulku. [8]

Deklarace <!DOCTYPE html> určuje, že tento dokument je dokumentem HTML5.

Element <html> je kořenovým prvkem HTML stránky.

Element <head> obsahuje meta informace o stránce HTML.

Element <title> specifikuje název stránky HTML (který se zobrazuje v titulkovém panelu prohlížeče nebo v záložce stránky).

Element <br/>body> definuje tělo dokumentu a je kontejnerem pro veškerý viditelný obsah, jako jsou nadpisy, odstavce, obrázky, odkazy, tabulky, seznamy atd.

Element <h1> definuje velký nadpis.

Element <p> definuje odstavec. [7]

Účelem webového prohlížeče (Chrome, Edge, Firefox, Safari) je číst HTML dokumenty a zobrazovat je správně. [7]

#### **3.3.3 Java script**

JavaScript je vysokoúrovňový skriptovací programovací jazyk používaný pro vytváření interaktivního obsahu na webových stránkách. Jeho syntaxe je založena na jazyce ECMAScript. JavaScript může být vložen přímo do HTML kódu stránky a spouštěn v prohlížeči uživatele, což umožňuje dynamicky měnit obsah a chování webových stránek bez nutnosti načítání nové stránky. [9]

JS rozšiřuje webové stránky o několik podstatných věcí:

1. Mohou se pomocí něho v omezené míře vytvářet HTML dokumenty.

2. Vstupy se mohou testovat přímo v prohlížeči dříve, než dorazí zpět na server.

3. JS provádí interaktivní komunikaci s uživatelem a lze vytvářet vstupy, na které uživatel ihned reaguje.

4. Pokud se odstraní formuláře dokumentu HTML může se v rámci webových stránek vytvářet uživatelské rozhraní. To platí i pro dialogových oken. [10]

JavaScript je široce využíván pro vytváření interaktivních funkcí, jako jsou například animace, validace formulářů, manipulace s obsahem stránky a reakce na uživatelské události, jako jsou kliknutí myší, stisknutí klávesy nebo posouvání stránky. [9]

Mezi základní prvky JavaScriptu patří proměnné, podmínky, cykly, funkce a události. JavaScript také umožňuje práci s objekty, polemi a metodami, což poskytuje možnost tvorby robustních a dynamických webových aplikací. [9]

Díky rozsáhlé komunitě a množství dostupných knihoven a frameworků je JavaScript jedním z nejpoužívanějších programovacích jazyků pro vývoj webových aplikací a webových stránek. [9]

#### **3.3.4 Bootstrap**

Bootstrap je zdarma dostupný soubor nástrojů pro vytváření webových stránek a aplikací. Obsahuje šablony a prvky pro úpravu vzhledu a chování webového rozhraní, jako jsou tlačítka, formuláře, navigace a další. Pro použití Bootstrapu jsou potřeba základní znalosti HTML a CSS, protože interaktivní prvky je možné vkládat pomocí těchto jazyků. Bootstrap umožňuje snadné vytvoření uživatelského rozhraní pro různé typy aplikací a je kompatibilní s moderními prohlížeči včetně starších verzí, jako je Internet Explorer 8. Podporuje také responzivní design, který zajišťuje správné zobrazení stránek na různých zařízeních, jako jsou počítače, tablety a mobilní telefony. [11]

Bootstrap je open source projekt s otevřenou licencí, který je k dispozici na platformě GitHub. Vývojáři jsou zváni k účasti na projektu a mohou přispívat k jeho dalšímu rozvoji. Nedávno byla dokumentace Bootstrapu přeložena do mnoha různých jazyků, avšak česká verze zatím chybí. [11]

#### **3.3.5 CanvasJS**

CanvasJS je snadno použitelná knihovna HTML5 a Javascript Charting. Běží na zařízeních včetně iPhone, iPad, Android, Microsoft Surface, stolních počítačů atd. To vám umožní vytvářet bohaté řídicí panely, které fungují napříč zařízeními, aniž by došlo ke kompromisům v oblasti údržby nebo funkčnosti. [12]

CanvasJS podporuje více než 30 typů JavaScriptových grafů - včetně čárových, sloupcových, pruhových, spline, plošných, koláčových, kobližných, akciových grafů atd. Grafy zahrnují několik pěkně vypadajících témat a jsou lOx rychlejší než tradiční knihovny pro tvorbu grafů založené na technologiích Flash / SVG – což vede k lehčím, krásnějším a responsivním informačním panelům. [13]

#### **3.3.6 Jquery**

jQuery je populární JavaScriptová knihovna, která usnadňuje práci s manipulací DOM a interakcí s webovými stránkami. Jejím hlavním cílem je zjednodušit běžné úlohy v JavaScriptu, jako je manipulace s HTML elementy, práce s událostmi a komunikace se serverem pomocí AJAX. [14]

Pomocí jednoduché a konzistentní syntaxi poskytuje jQuery snadný způsob pro vyhledávání, modifikaci a animaci HTML elementů na stránce. Je široce využívána ve vývoji webových aplikací a stránek pro svou flexibilitu, rozšiřitelnost a podporu různých prohlížečů. [14]

Tento framework umožňuje snadno vyhledávat prvky v DOM upravovat je a vytvářet nové. Hledání prvků lze provádět pomocí CSS nebo XPath. Vytváření nových HTML prvků je rovněž jednoduché – jQuery automaticky vytvoří odpovídající DOM strukturu podle zadaného HTML kódu. Tento framework nabízí širokou škálu dalších možností, jako je manipulace s událostmi, pokročilé funkce pro práci s poli, podpora Ajaxu a animací. Své všestranností a popularitou změnil jQuery způsob, jakým jsou psány JavaScriptové kódy.  $[15]$ 

### **3.3.7 CSS**

CSS je jazyk stylů používaný k popisu prezentace dokumentu napsaného v HTML nebo XML (včetně dialektů XML, jako je SVG, MathML nebo XHTML). CSS popisuje, jak by měly být prvky vykresleny na obrazovce, na papíře, v řeči nebo na jiných médiích. [16]

CSS patří mezi základní jazyky otevřeného webu a je standardizován ve všech webových prohlížečích podle specifikací W3C. Dříve se vývoj různých částí specifikace CSS prováděl synchronně, což umožňovalo verzování nejnovějších doporučení. Možná jste slyšeli o CSS1, CSS2.1 nebo dokonce CSS3. Nikdy nebude CSS3 nebo CSS4; spíše je nyní vše CSS bez čísla verze. [16]

Po CSS 2.1 se rozsah specifikace výrazně zvýšil a pokrok na různých modelech CSS se začal natolik lišit, že bylo efektivnější vyvíjet a vydávat doporučení samostatně pro každý model. Místo verzování specifikace CSS nyní W3C pravidelně pořizuje snímek nejnovějšího stabilního stavu specifikace CSS a pokroku jednotlivých modelů. Modely C SS nyní mají čísla verzí nebo úrovně, jako je například model barev CSS Level 5.

Stejně jako HTML, ani CSS není programovací jazyk. Není to ani značkovací jazyk. CSS je jazyk stylů. CSS je to, co používáte k selektivnímu stylování prvků HTML. Například tento CSS vybere odstavcový text a nastaví barvu na červenou: [16]

#### **Anatomie sady pravidel CSS**

Pro lepší porozumění je následující obrázek rozebrán:

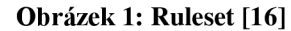

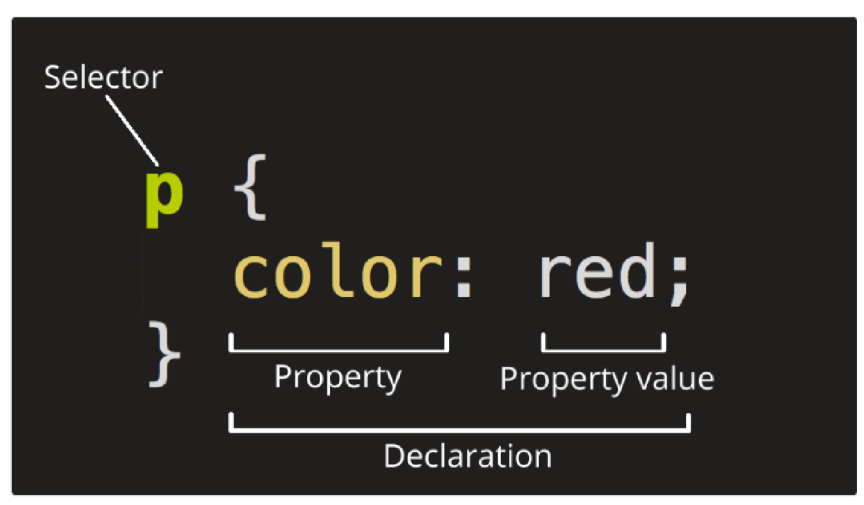

Celá struktura se nazývá **ruleset.** (Pojem sada pravidel je často označován jako spravedlivé pravidlo.) Všimněte si názvů jednotlivých částí:

- Selector: Toto je název prvku HTML na začátku rulesetu. Definuje prvky, které mají být upraveny (v tomto příkladu  $\leq p \geq p$  prvky). Chcete-li upravit styl jiného prvku, změňte selector.

**- Declaration:** Toto pravidlo je jako "color: red;\ Určuje, které vlastnosti prvku chcete upravit.

**- Properties:** Způsoby, jak můžete upravit styl prvku HTML . (V tomto příkladu 'color' je to vlastnost prvků '<p>'.) V CSS si vyberete, které vlastnosti chcete v pravidle ovlivnit.

**- Property value:** Napravo od property - za dvojtečkou - je uvedena hodnota property. Tím se vybere jeden z mnoha možných vzhledů pro danou vlastnost. (Například existuje mnoho 'color' hodnot kromě 'reď.) [16]

- Kromě selektoru musí být každá sada pravidel zabalena do složených závorek  $(1)$ .

- V každé deklaraci musíte použít dvojtečku  $(\cdot)$  k oddělení vlastnosti od její hodnoty nebo hodnot. [16]

Existují tři způsoby, jak přidat CSS kód do HTML : externí, interní nebo vložený. Stejně jako u HTML je kód CSS editován v textovém editoru. [17]

#### **3.3.8 PHP**

PHP je skriptovací jazyk určený především pro vývoj dynamických webových stránek a webových aplikací. Byl vyvinut v roce 1994 a jeho hlavním tvůrcem je Rasmus Lerdorf. PHP umožňuje vkládání kódu přímo do HTML stránek, což zjednodušuje práci s databázemi, formuláři a dalšími interaktivními prvky webu. Mezi hlavní vlastnosti PHP patří: [18]

Jednoduchost použití: PHP je snadno čitelný a naučitelný, což umožňuje i začátečníkům vytvářet dynamické webové stránky.

Rozsáhlá komunita: PHP má velkou komunitu uživatelů a vývojářů, kteří poskytují rozsáhlou dokumentaci, knihovny a nástroje.

Podpora pro různé databáze: PHP podporuje většinu hlavních databázových systémů, včetně MySQL, PostgreSQL, SQLite, Oracle a dalších.

Rozšiřitelnost: PHP umožňuje vytváření vlastních funkcí a rozšíření pomocí různých rozhraní a knihoven. [18]

Když je použito pro serverové skriptování, PHP je přidáno do webové stránky za účelem generování dynamického obsahu při přístupu ke stránce prostřednictvím webového prohlížeče klienta. Webový server spouští skript před přenosem stránky do prohlížeče. Pro podporu tohoto procesu webový server vyžaduje instalaci PHP na serveru spolu s parserem PHP – buď jako CGI parser nebo jako serverový model. [19]

Když uživatel požádá server o webovou stránku, parser interpretuje PHP část stránky, provádí operace volané v PHP skriptu a generuje HTML výsledkem těchto operací. HTML je pak odeslán do prohlížeče klienta spolu s dalším HTML na stránce, což poskytuje plynulé zobrazení obsahu. Webové stránky obsahující PHP skript jsou považovány za dynamické HTML stránky, protože obsah se mění v závislosti na výsledcích interpretace skriptu. [19]

#### **Práce s PHP pro serverové skriptování**

Webová stránka může být tvořena celým PHP skriptem, nebo může obsahovat jeden nebo více PHP skriptů vložených do standardních HTML elementů. V obou případech je webové stránce obvykle přiřazena přípona souboru .php, což informuje webový server o tom, že stránka obsahuje PHP skript. Následující kód poskytuje příklad jednoduché HTML stránky pojmenované test.php, která obsahuje vložený PHP skript, který zobrazuje aktuální datum: [20]

Většina obsahu stránky je základní HTML obsahující standardní elementy <head> a  $\langle \text{body} \rangle$ . Nicméně, část  $\langle \text{body} \rangle$  také obsahuje PHP skript, který je ohraničen PHP startovacími a koncovými značkami  $-\leq$ ?php a ?>. PHP skripty musí být vždy ohraničeny těmito značkami, ať už zabírají celou stránku, nebo jsou vloženy jako ten, který je zde ukázán. [19]

Skript v tomto příkladu definuje proměnnou \$text, která je přiřazena řetězcové hodnotě, a proměnnou \$date, která je přiřazena aktuálnímu datu získanému pomocí funkce date. Tyto dvě definice proměnných jsou následovány echo příkazem, který spojuje proměnné spolu s dalším textem. PHP používá tečku (.) pro spojení více prvků. Echo příkaz také zahrnuje standardní HTML značky – <b> a </b> - které určují, že datum bude zobrazeno tučně. [19]

Když klientův prohlížeč přistupuje k stránce test.php, webový server a PHP parser čtou PHP skript a vracejí běžný HTML . Tento obrázek ukazuje webovou stránku, jak je zobrazena v prohlížeči Google Chromé. Text pod hlavním nadpisem byl vygenerován PHP skriptem. [19]

Většina hlavních operačních systémů podporuje PHP, včetně Linuxu, macOS, Windows a mnoha variant Unixu, stejně jako většina dnešních webových serverů, jako jsou Apache a Microsoft. [19]

Pro realizaci bylo rozhodnuto využít prostředí PHP IDE, které poskytuje integrované vývojové prostředí pro platformu Eclipse. Toto bezplatné open-source prostředí bylo použito během vytváření informačního systému. Projekt zahrnuje všechny potřebné vývojové nástroje pro tvorbu webových aplikací založených na PHP a zároveň umožňuje snadnou rozšiřitelnost. Při poskytování funkcí pro vývojáře PHP využívá již existující projekt Web Tools Project. [21]

#### **3.3.9 MySQL**

MySQL je open-source relační databázový systém, který se používá pro správu a manipulaci s relačními databázemi. Byl vyvinut společností MySQL AB, která byla později akvizována společností Sun Microsystems a následně společností Oracle Corporation. MySQL je jedním z nejpoužívanějších databázových systémů na světě a je často využíván ve webovém prostředí pro ukládání a zpracování dat. [22]

M y SQL podporuje širokou škálu funkcí, včetně transakcí, dotazování pomocí standardního jazyka SQL, uživatelských rolí a přístupových práv, indexování a mnoho dalších. Jeho open-source povaha umožňuje komunitě přispívat k jeho vývoji a rozšíření funkcí. [22]

M y SQL je často integrován s webovými aplikacemi, jako je například WordPress, Joomla, Drupal a mnoho dalších, díky čemuž je oblíbenou volbou pro správu dat v dynamických webových prostředích. [22]

Relační databáze ukládá data v oddělených tabulkách místo umístění všech dat do jedné velké skladiště. Struktura databáze je organizována do fyzických souborů optimalizovaných pro rychlost. Logický datový model, s objekty jako jsou datové tabulky, pohledy, řádky a sloupce, nabízí flexibilní programovací prostředí. Nastavujete pravidla upravující vztahy mezi různými datovými poli, jako je jeden k jednomu, jeden k mnoha, jedinečný, povinný nebo volitelný, a "ukazatele" mezi různými tabulkami. Databáze uplatňuje tato pravidla tak, že s dobře navrženou databází vaše aplikace nikdy nevidí data, která jsou nekonzistentní, zdvojená, osiřelá, zastaralá nebo chybějící. [23]

"SQL" v názvu "MySQL" znamená "Structured Query Language" (Strukturovaný dotazovací jazyk). SQL je nejběžnějším standardizovaným jazykem používaným k přístupu k databázím. V závislosti na vašem programovacím prostředí můžete zadávat SQL přímo (například ke generování reportů), vkládat SQL příkazy do kódu napsaného v jiném jazyce nebo používat jazykově specifické API, které skrývá syntaxi SQL. [23]

## **4 Vlastní práce**

Vlastní práce spočívá v aktualizaci dat pro období 2023 tj. vložení dat za rozhodné období roku 2022 a následného navržení modelu ve webovém prostředí. Poté se vytvoří databáze se samotným modelem CEVEMA+. Uživatel pracuje ve webovém prostředí internetového prohlížeče.

## **4.1 Datové soubory**

Pro zhodnocení výrobců vepřového masa v České republice bylo vybráno celkem 14 evropských zemí. Mezi evropskými zeměmi jsou Rakousku, Belgii, České republice, Dánsku, Finsku, Francii, Německu, Velké Británii, Maďarsku, Irsku, Itálii, Nizozemsku, Španělsku a Švédsku za období 2023. Technologické postupy a řízení výroby jsou v těchto zemích srovnatelné.

## **4.1.1 Datové zdroje**

V následující tabulkách jsou vstupní data pro rozhodné období 2022. Většinu dat bylo možné převzít z publikací INTERPig, Davis Carol. Chybějící data byla dohledána v databázích EUROSTAT a v národních databázích. Mezi země je vložena fiktivní země "Průměr EU". Pomocí ní můžeme porovnat postavení jednotlivých sledovaných zemí k průměrným hodnotám v Evropském prostoru. Data jsou rozdělena na 6 vstupů (I) a 6 výstupů (O).

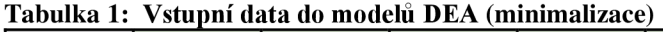

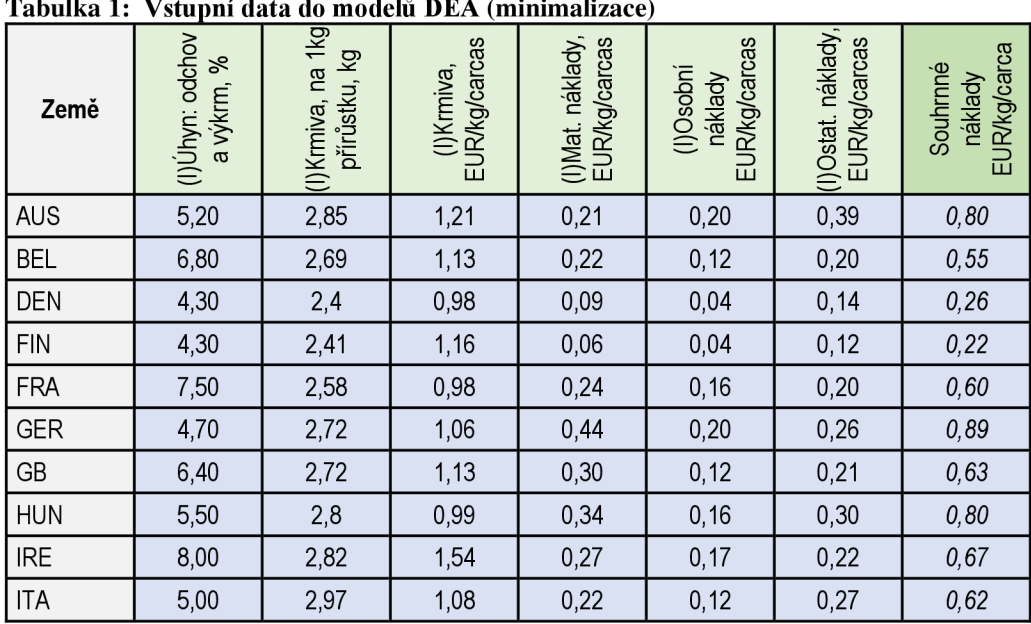

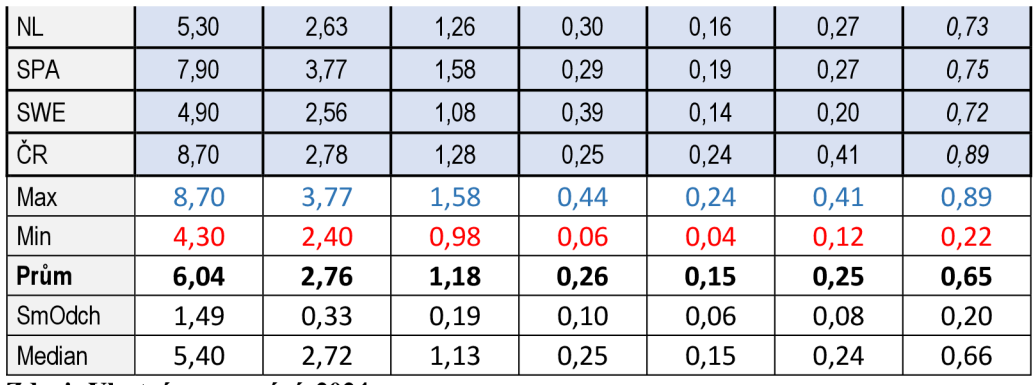

**Zdroj: Vlastní zpracování, 2024** 

**Tabulka 2: Vstupní data do modelů DEA (maximalizace)** 

| Země          | (O)Počet porodů<br>prasnice/rok | prasnice/rok<br>O)Selata<br>narozená, | prasnice/rok<br>odchovaná,<br>(O)Selata | (O)Přirůstek<br>výkmu,<br>kus/den/g | O)Vyskladnění<br>živá, kg/kus | prasnice/kg/rok<br>(O)Produkce<br>masa, |
|---------------|---------------------------------|---------------------------------------|-----------------------------------------|-------------------------------------|-------------------------------|-----------------------------------------|
| <b>AUS</b>    | 2,30                            | 25,18                                 | 24,73                                   | 830,00                              | 122,00                        | 2365,00                                 |
| <b>BEL</b>    | 2,37                            | 30,59                                 | 29,76                                   | 757,00                              | 119,00                        | 2857,00                                 |
| <b>DEN</b>    | 2,24                            | 32,68                                 | 31,55                                   | 1032,00                             | 119,00                        | 2822,00                                 |
| <b>FIN</b>    | 2,27                            | 29,08                                 | 28,35                                   | 1006,00                             | 120,00                        | 2542,00                                 |
| <b>FRA</b>    | 2,33                            | 29,30                                 | 28,22                                   | 823,00                              | 121,00                        | 2615,00                                 |
| <b>GER</b>    | 2,30                            | 29,38                                 | 28,60                                   | 865,00                              | 126,00                        | 2780,00                                 |
| GB            | 2,21                            | 26,60                                 | 25,57                                   | 850,00                              | 117,00                        | 2276,00                                 |
| <b>HUN</b>    | 2,32                            | 30,35                                 | 29,41                                   | 693,00                              | 111,00                        | 2583,00                                 |
| <b>IRE</b>    | 2,27                            | 28,84                                 | 28,09                                   | 930,00                              | 118,00                        | 2547,00                                 |
| <b>ITA</b>    | 2,24                            | 24,72                                 | 24,05                                   | 710,00                              | 171,00                        | 3305,00                                 |
| NL            | 2,35                            | 31,31                                 | 30,55                                   | 881,00                              | 125,00                        | 2986,00                                 |
| <b>SPA</b>    | 2,28                            | 26,37                                 | 25,23                                   | 756,00                              | 117,00                        | 2227,00                                 |
| SWE           | 2,22                            | 27,30                                 | 26,84                                   | 999,00                              | 125,00                        | 2451,00                                 |
| ČR            | 2,30                            | 32,24                                 | 28,81                                   | 897,00                              | 121,00                        | 2823,00                                 |
| Max           | 2,37                            | 32,68                                 | 31,55                                   | 1032,00                             | 171,00                        | 3305,00                                 |
| Min           | 2,21                            | 24,72                                 | 24,05                                   | 693,00                              | 111,00                        | 2227,00                                 |
| Prům          | 2,286                           | 28,85                                 | 27,84                                   | 859,21                              | 123,71                        | 2655,64                                 |
| <b>SmOdch</b> | 0,05                            | 2,51                                  | 2,26                                    | 107,82                              | 14,16                         | 294,61                                  |
| Median        | 2,290                           | 29,19                                 | 28,29                                   | 857,50                              | 120,50                        | 2599,00                                 |

**Zdroj: Vlastní zpracování, 2024** 

## **4.1.2 Úprava dat na standard InterPig**

V národních i mezinárodních databázích je často obtížné nalézt standardizované zdroje dat. Pokud jde o produkci vepřového masa, různé země uvádějí data s odlišnými časovými obdobími a měrnými jednotkami, což komplikuje přesné srovnání a hodnocení. Například některé země uvádějí technologické a ekonomické parametry za období 100 dnů, zatímco jiné za kvartál nebo rok. Navíc se liší i hmotnostní a nákladové položky v rámci odchovu selat, výkrmu a váhy zvířat při porážce, což dále znesnadňuje srovnání. Pro zpracování dat byla použita metodika společnosti InterPig, která umožňuje standardizaci dat získaných z různých zdrojů.

Údaje byly dále standardizovány do tří hlavních kategorií hmotností:

a) hmotnost odstavených selat - 8 kg (v GB = 7,1 kg, v ČR 7,5 kg)

b) hmotnost předvýkrmu - 30 kg (v GB = 37,1 kg, v ČR 30 kg)

c) živá hmotnost při porážce - 120 kg (v GB = 105,4 kg, v ČR 110 kg).

Pro zachování konzistence dat byly veškeré finanční údaje převedeny na měnu EUR za použití pevného směnného kurzu, který byl zveřejněn pro období let 2012 až 2017 (EUROSTAT).

#### **4.1.3 Vstupní hodnoty**

Při zadávání vlastních hodnot si uživatel může porovnávat své vstupy s intervaly běžně sledovaných hodnot z evropských databází:

Uživatel vyplní vstupní hodnoty tak, aby splňovali podmínky (hodnota se musí nacházet v daným intervalu).

| Volba možných hodnot v intervalu          | od             | do   |
|-------------------------------------------|----------------|------|
| <b>Vstupy minimalizace</b>                |                |      |
| Úhyn při odchovu a výkrmu (%)             | 2,5            | 12   |
| Spotřebu krmiv na 1 kg přírůstku (kg)     | $\overline{2}$ | 4,5  |
| Krmiva Kč/kg/carcas                       | 19             | 30   |
| Materiálové náklady na carcas (kg) v Kč   | 36             | 240  |
| Osobní náklady na carcas (kg) v Kč        | 12             | 180  |
| Ostatní náklady na carcas (kg) v Kč       | 60             | 240  |
| <b>Vstupy maximalizace</b>                |                |      |
| Počet porodů na prasnici (rok)            | 1,5            | 2,7  |
| Počet narozených selat na prasnici (rok)  | 20             | 35   |
| Počet selat odchovaných na prasnici (rok) | 20             | 35   |
| Přírůstek výkrmu na 1 kus za den (g)      | 600            | 1100 |
| Vyskladnění živá váha 1 kus (kg)          | 100            | 200  |
| Produkce masa na 1 prasnici za rok (kg)   | 2000           | 3500 |

**Tabulka 3: Možné vstupní hodnoty v intervalu** 

**Zdroj: Vlastní zpracování, 2024** 

**Příklad:** Uživatel zadává informace o vstupech a výstupech, včetně červeně označených hodnot. Poté má možnost vybrat měnový kurz - buď ponechá kurz nastavený v programu podle ČNB, nebo si zvolí kurz z rozmezí mezi 24,00 a 25,50.

| таванка ¬, ттикная узварнісн подпос           |                                                |                                                    |                                            |                                        |                                                  |  |  |  |
|-----------------------------------------------|------------------------------------------------|----------------------------------------------------|--------------------------------------------|----------------------------------------|--------------------------------------------------|--|--|--|
| Uhyn při<br>odchovu a<br>výkrmu $\frac{6}{6}$ | Spotřebu krmiv<br>na 1 kg<br>přírůstku (kg)    | Krmiva<br>Kč/kg/carcas                             | Materiálové<br>náklady (kg)<br>v Kč        | Osobní<br>náklady na<br>carcas $(kg)$  | Ostatní<br>náklady na<br>carcas $(kg)$           |  |  |  |
| 5                                             | 3                                              | 30                                                 | 50                                         | 20                                     | 50                                               |  |  |  |
| Počet porodů<br>na prasnici<br>(rok)          | Počet<br>narozených selat<br>na prasnici (rok) | Počet selat<br>odchovaných<br>na prasnici<br>(rok) | Přírůstek<br>výkrmu na 1<br>kus za den (g) | Vyskladnění<br>živá váha 1<br>kus (kg) | Produkce<br>masa na 1<br>prasnici za<br>rok (kg) |  |  |  |
| 2                                             | 30                                             | 28,7                                               | 750                                        | 112                                    | 2364                                             |  |  |  |

Tobulko 4: Diilled vetunnich hodnot

**Zdroj: Vlastní zpracování, 2024** 

Zvolí si měnu, např. chce přepočítat EUR na Kč v poměru  $1$  EUR = 24,50 Kč.

**Tabulka 5: Kurz eura pro příklad** 

| EUR <sub>1</sub> | Kč 24,5 |
|------------------|---------|
|------------------|---------|

**Zdroj: Vlastní zpracování, 2024** 

Uživatelem zadané hodnoty v korunách jsou přepočítány na eura podle uživatelovy volby. Poté jsou vypočteny procentuální podíly jednotlivých kategorií nákladů, například pomocí vzorce  $0.35 * 100 / 0.85 = 41.2 \%$ .

Hodnoty v maximalizační matici zůstávají nezměněny.

#### **Tabulka 6: Převod na eura**

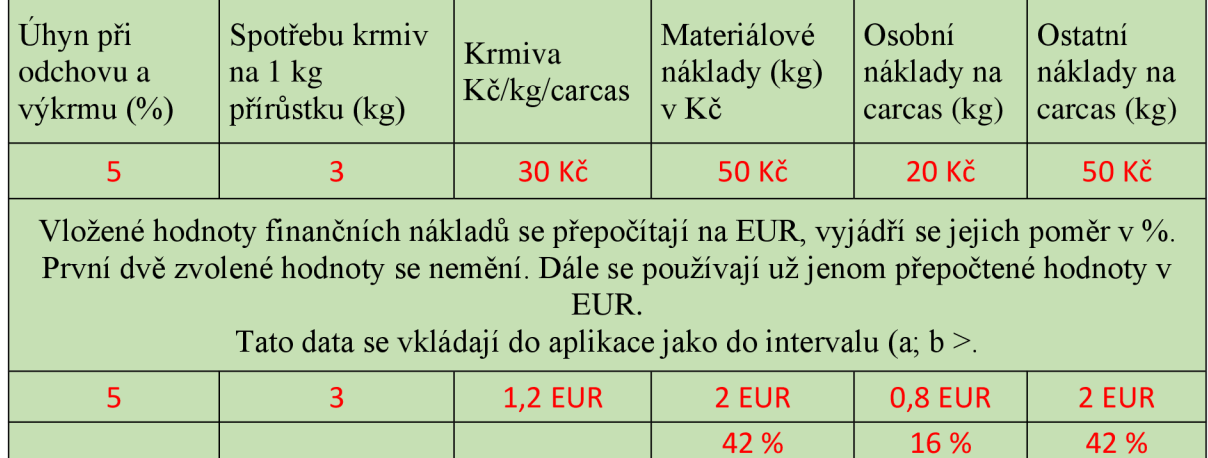

**Zdroj: Vlastní zpracování, 2024** 

## **Postup:**

Kalibrace vstupních dat - vložená data se jednoznačně zařadí do jedné ze skupin A, B, C, D, E. Pro zařazení použít interval (a; b>.

**Tabulka 7: Skupiny A-E (minimalizace)** 

|   | Min              | (I)Uhyn: odchov<br>೫<br>a výkrm, | δz<br>$\overline{\phantom{0}}$<br>(I)Krmiva, na 1<br>kg přírůstku, kç | (I) Krmiva,<br>EUR/kg/carcas | (I)Mat. náklady,<br>EUR/kg/carcas | EUR/kg/carcas<br>(I)Osobní<br>náklady | EUR/kg/carcas<br>(I)Ostat.<br>náklady, |
|---|------------------|----------------------------------|-----------------------------------------------------------------------|------------------------------|-----------------------------------|---------------------------------------|----------------------------------------|
|   | Výrazně pod      | 0,00                             | 0,00                                                                  | 0,00                         | 0,00                              | 0,00                                  | 0,00                                   |
| A |                  | 4,30                             | 2,40                                                                  | 0,98                         | 0,06                              | 0,04                                  | 0,12                                   |
| B | Mírně pod        | 4,30                             | 2,40                                                                  | 0,98                         | 0,06                              | 0,04                                  | 0,12                                   |
|   |                  | 5,18                             | 2,67                                                                  | 1,10                         | 0,14                              | 0,08                                  | 0,18                                   |
| C | Na průměru<br>EU | 5,18                             | 2,67                                                                  | 1,10                         | 0,14                              | 0,08                                  | 0,18                                   |
|   |                  | 6,94                             | 3,22                                                                  | 1,34                         | 0,29                              | 0,16                                  | 0,30                                   |
| D | Mírně nad        | 6,94                             | 3,22                                                                  | 1,34                         | 0,29                              | 0,16                                  | 0,30                                   |
|   |                  | 7,82                             | 3,50                                                                  | 1,46                         | 0,36                              | 0,20                                  | 0,35                                   |
| E | Výrazně nad      | 7,82                             | 3,50                                                                  | 1,46                         | 0,36                              | 0,20                                  | 0,35                                   |
|   |                  | 10,02                            | 4,18                                                                  | 1,76                         | 0,55                              | 0,30                                  | 0,50                                   |

**Zdroj: Vlastní zpracování, 2024** 

| Max         | prasnice/rok<br>(O)Počet<br>porodů, | prasnice/rok<br>narozená,<br>(O)Selata | prasnice/rok<br>odchovaná,<br>(O)Selata | (O)Přirůstek<br>kus/den/g<br>výkrmu, | (O)Vyskladnění<br>živá, kg/kus<br>kg/kus | prasnice/kg/rok<br>(O)Produkce<br>masa, |   |
|-------------|-------------------------------------|----------------------------------------|-----------------------------------------|--------------------------------------|------------------------------------------|-----------------------------------------|---|
| Výrazně pod | 0,00                                | 0,00                                   | 0,00                                    | 0,00                                 | 0,00                                     | 0,00                                    |   |
|             | 2,21                                | 24,72                                  | 24,05                                   | 693,00                               | 111,00                                   | 2227,00                                 | A |
|             | 2,21                                | 24,72                                  | 24,05                                   | 693,00                               | 111,00                                   | 2227,00                                 | B |
| Mírně pod   | 2,24                                | 26,31                                  | 25,55                                   | 760,80                               | 123,00                                   | 2442,60                                 |   |
| Na průměru  | 2,24                                | 26,31                                  | 25,55                                   | 760,80                               | 123,00                                   | 2442,60                                 | C |
| EU          | 2,31                                | 29,50                                  | 28,55                                   | 896,40                               | 147,00                                   | 2873,80                                 |   |
| Mírně nad   | 2,31                                | 29,50                                  | 28,55                                   | 896,40                               | 147,00                                   | 2873,80                                 | D |
|             | 2,34                                | 31,09                                  | 30,05                                   | 964,20                               | 159,00                                   | 3089,40                                 |   |
| Výrazně nad | 2,34                                | 31,09                                  | 30,05                                   | 964,20                               | 159,00                                   | 3089,40                                 |   |
|             | 2,42                                | 35,07                                  | 33,80                                   | 1133,70                              | 189,00                                   | 3628,40                                 | Ε |

**Tabulka 8: Skupiny A-E (maximalizace)** 

**Zdroj: Vlastní zpracování, 2024** 

Aktivní proměnné v ukázce jsou pouze čísla vyznačená červenou barvou, vše ostatní je v textech, prezentuje se beze změny. Například: bude zvolená položka "Úhyn při odchovu a výkrmu (%)", potom se generuje skupina textů pro tuto položku, která se v různých modifikacích promítne do komunikace s uživatelem interaktivního modulu:

Tabulka 9: Skupiny textů A-E

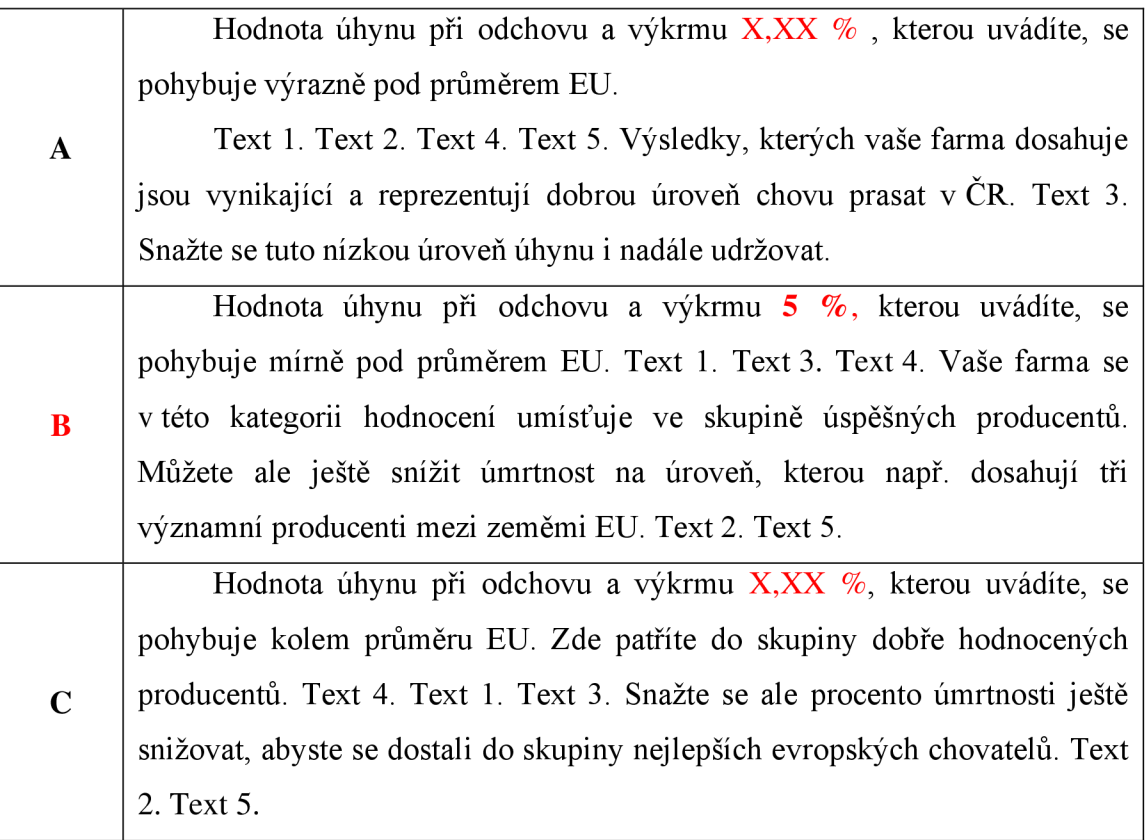

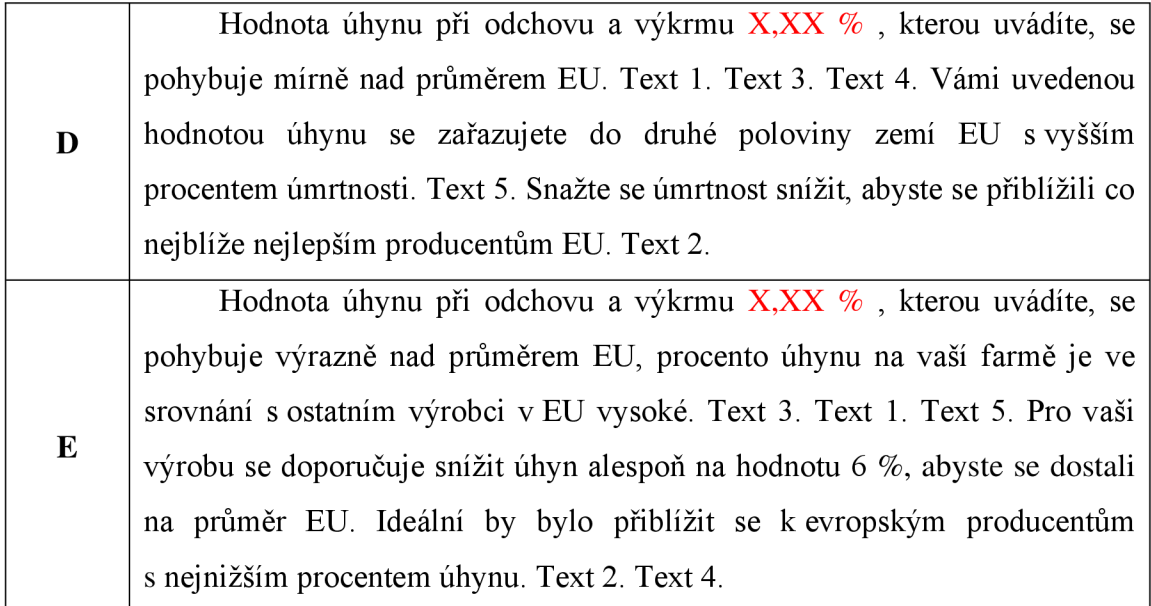

**Zdroj: Vlastní zpracování, 2024** 

Texty "Text 1, Text 2, Text 3, Text 4, Text 5" se substitučně nahradí příslušnými texty.

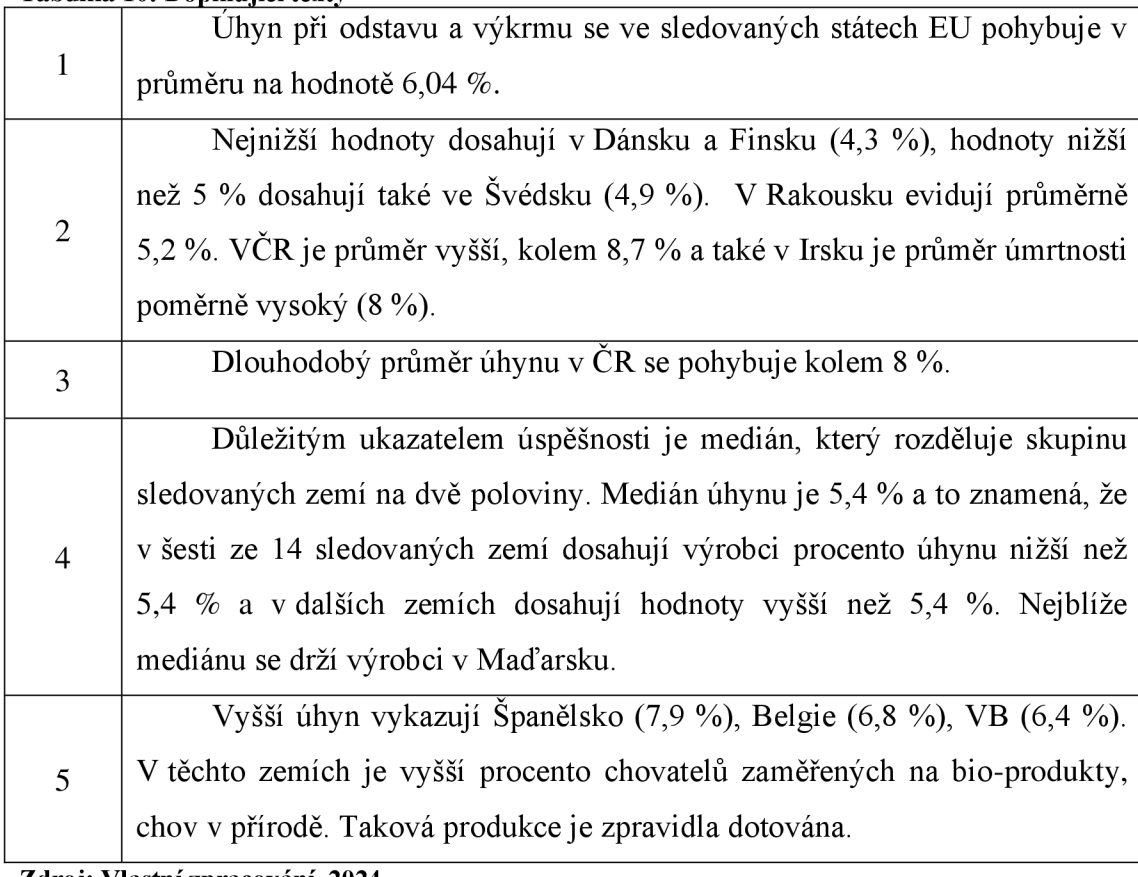

## **Tabulka 10: Doplňující texty**

**Zdroj: Vlastní zpracování, 2024**
## **4.2 UML diagramy**

#### **Obrázek 2 - Referenční schéma vazeb mezi tabulkami**

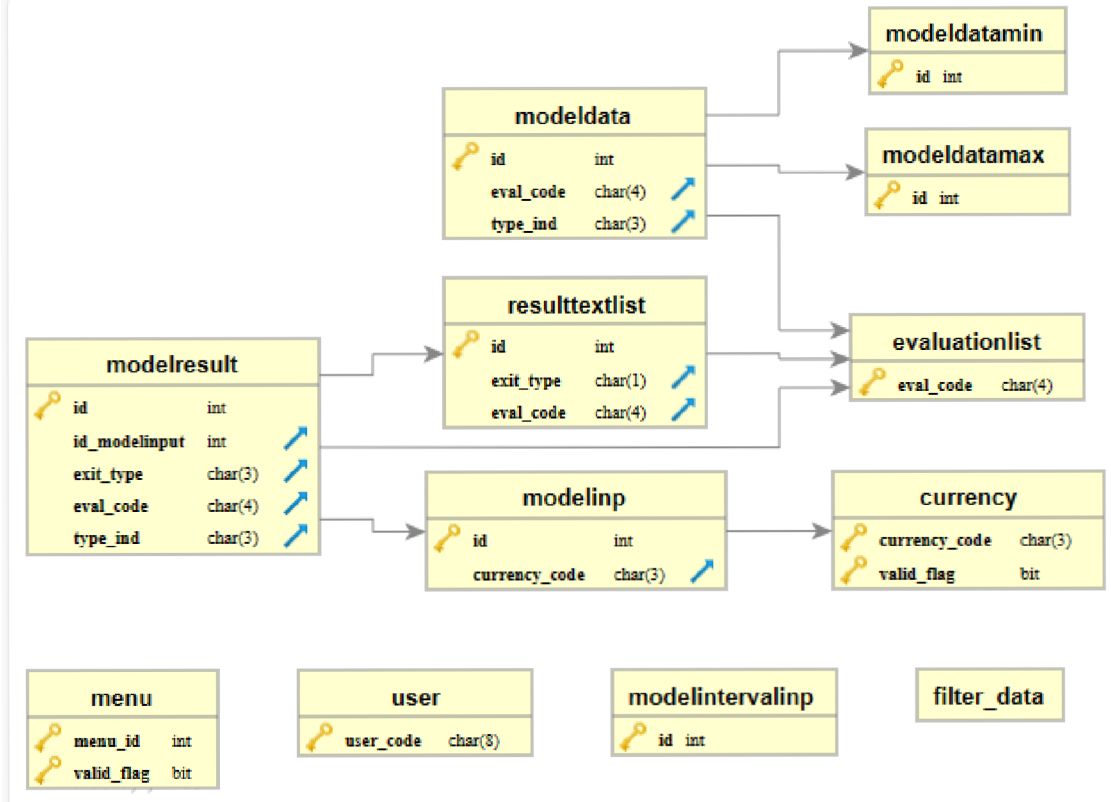

**Zdroj: Vlastní zpracování, 2024** 

Odkaz na obrázek v plné velikosti:

https://ruttu.4fan.cz/obrazky/schema\_DB\_CEVEMA+.svg

#### **Obrázek 3: EER diagram**

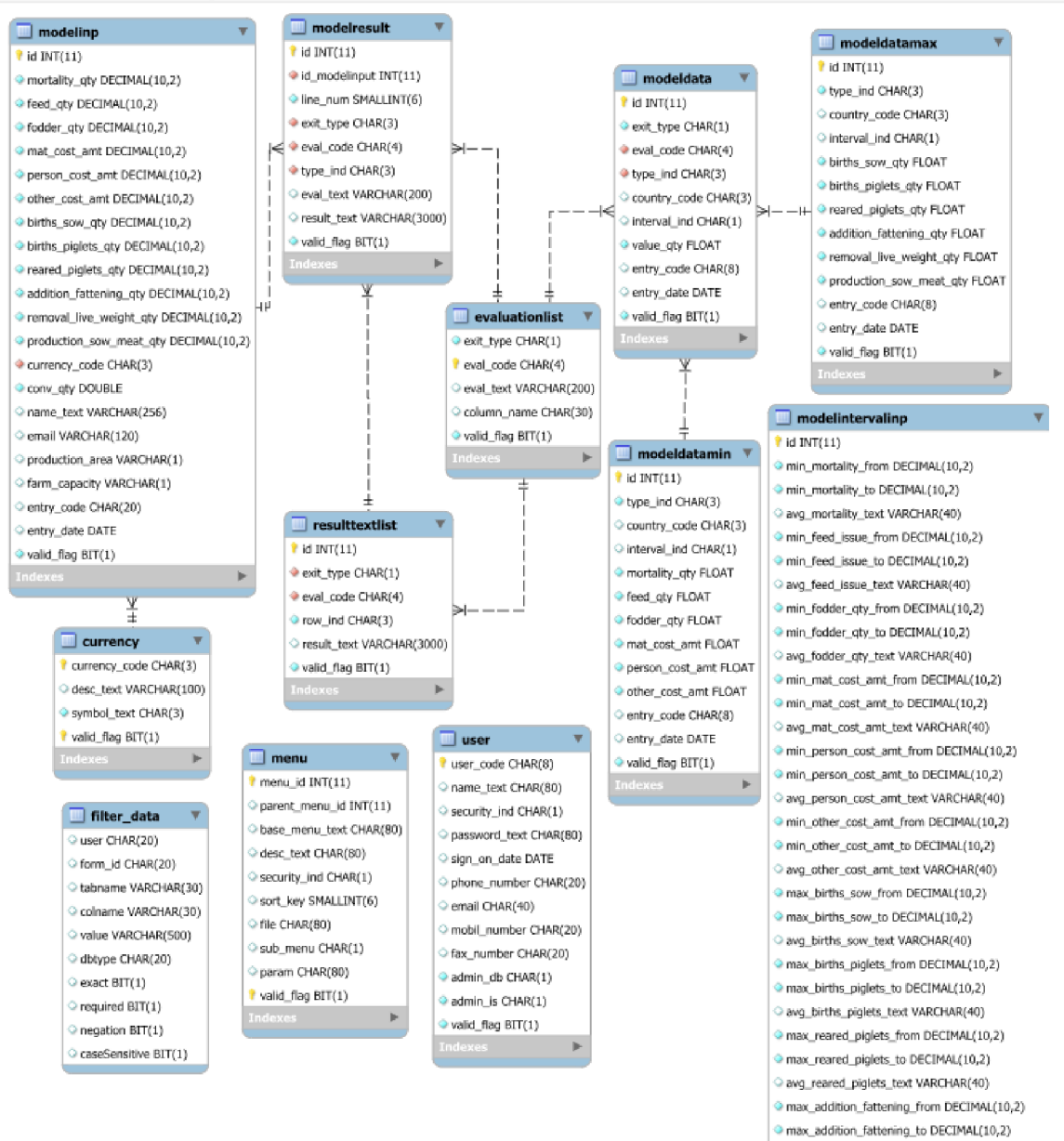

#### **Zdroj: Vlastní zpracování, 2024**

Odkaz na obrázek v plné velikosti:

[https://ruttu.4fan.cz/obrazky/UML C](https://ruttu.4fan.cz/obrazky/UML)EVEMA+.svg

*fi* **men...** 

## **4.3 Popis databáze**

Databáze byla navržena v programu MySQL Workbench 8.0 firmou Oracle. Kvůli velkému počtu tabulek, je zde uvedeno jen několik důležitých.

| <b>Tabulka DB</b> | Název sloupce           | DB typ         | <b>Délka</b> | <b>Popis</b>                            |
|-------------------|-------------------------|----------------|--------------|-----------------------------------------|
|                   | id                      | <b>INT</b>     | 10           | Unikátní identifikační číslo            |
|                   |                         |                |              | v tabulce                               |
|                   | mortality_qty           | <b>DECIMAL</b> | 10           | Úhyn při odchovu a                      |
|                   |                         |                |              | výkrmu (%)                              |
|                   | feed_qty                | <b>DECIMAL</b> | 10           | Spotřebu krmiv na 1 kg                  |
|                   |                         |                |              | přírůstku (kg)                          |
|                   | fodder_qty              | <b>DECIMAL</b> | 10           | Krmiva Kč/kg/carcas                     |
|                   | mat_cost_amt            | <b>DECIMAL</b> | 10           | Materiálové náklady na                  |
|                   |                         |                | 10           | carcas (kg) v Kč                        |
|                   | person_cost_amt         | <b>DECIMAL</b> |              | Osobní náklady na carcas<br>$(kg)$ v Kč |
|                   | other_cost_amt          | <b>DECIMAL</b> | 10           | Ostatní náklady na carcas               |
|                   |                         |                |              | (kg) v Kč                               |
|                   | births_sow_qty          | <b>DECIMAL</b> | 10           | Počet porodů na prasnici                |
|                   |                         |                |              | (rok)                                   |
|                   | births_piglets_qty      | <b>DECIMAL</b> | 10           | Počet narozených selat na               |
|                   |                         |                |              | prasnici (rok)                          |
|                   | reared_piglets_qty      | <b>DECIMAL</b> | $10\,$       | Počet selat odchovaných na              |
|                   |                         |                |              | prasnici (rok)                          |
| modelinp          | addition_fattening_qty  | <b>DECIMAL</b> | 10           | Přírůstek výkrmu na 1 kus               |
| Vstupní hodnoty   |                         |                |              | za den $(g)$                            |
| modelu            | removal_live_weight_qty | <b>DECIMAL</b> | 10           | Vyskladnění živá váha 1                 |
|                   |                         |                |              | kus (kg)                                |
|                   | production_sow_meat_qty | <b>DECIMAL</b> | 10           | Produkce masa na 1                      |
|                   |                         |                |              | prasnici za rok (kg)                    |
|                   | currency_code           | <b>CHAR</b>    | 3            | Kód měny                                |
|                   | conv_qty                | <b>DOUBLE</b>  | 22           | Směnný kurz                             |
|                   | name_text               | <b>VARCHAR</b> | 256          | Název farmy                             |
|                   | email                   | <b>VARCHAR</b> | 120          | Kontaktní email                         |
|                   | production_area         | <b>VARCHAR</b> | 1            | Výroba je umístěna v                    |
|                   |                         |                |              | oblasti: 1-kukuřičná, 2-                |
|                   |                         |                |              | řepařská, 3-bramborářská,               |
|                   |                         | <b>VARCHAR</b> | $\mathbf{1}$ | 4-horská<br>Kapacita farmy (ks živých   |
|                   | farm_capacity           |                |              | zvířat): 1-do 100 ks, 2-do              |
|                   |                         |                |              | 500 ks, 3-do 1000 ks, 4-                |
|                   |                         |                |              | nad 1000 ks                             |
|                   | entry_code              | <b>CHAR</b>    | 20           | Zapsal                                  |
|                   | entry_date              | <b>DATE</b>    | 10           | Datum zápisu údajů                      |
|                   | valid_flag              | <b>BIT</b>     | $\mathbf{1}$ | Platnost záznamu                        |
|                   | id                      | <b>INT</b>     | 10           | Unikátní identifikační číslo            |
|                   |                         |                |              | v tabulce                               |
| modeldatamin      | type_ind                | <b>CHAR</b>    | 3            | Typ:                                    |
| Vstupní hodnoty   |                         |                |              | 1-Výrazně pod                           |
| minimalizace      |                         |                |              | 2-Mírně pod                             |
|                   |                         |                |              | 3-Na průměru                            |
|                   |                         |                |              | 4-EU Mírně nad                          |

**Tabulka 11: Vybrané tabulky z databáze** 

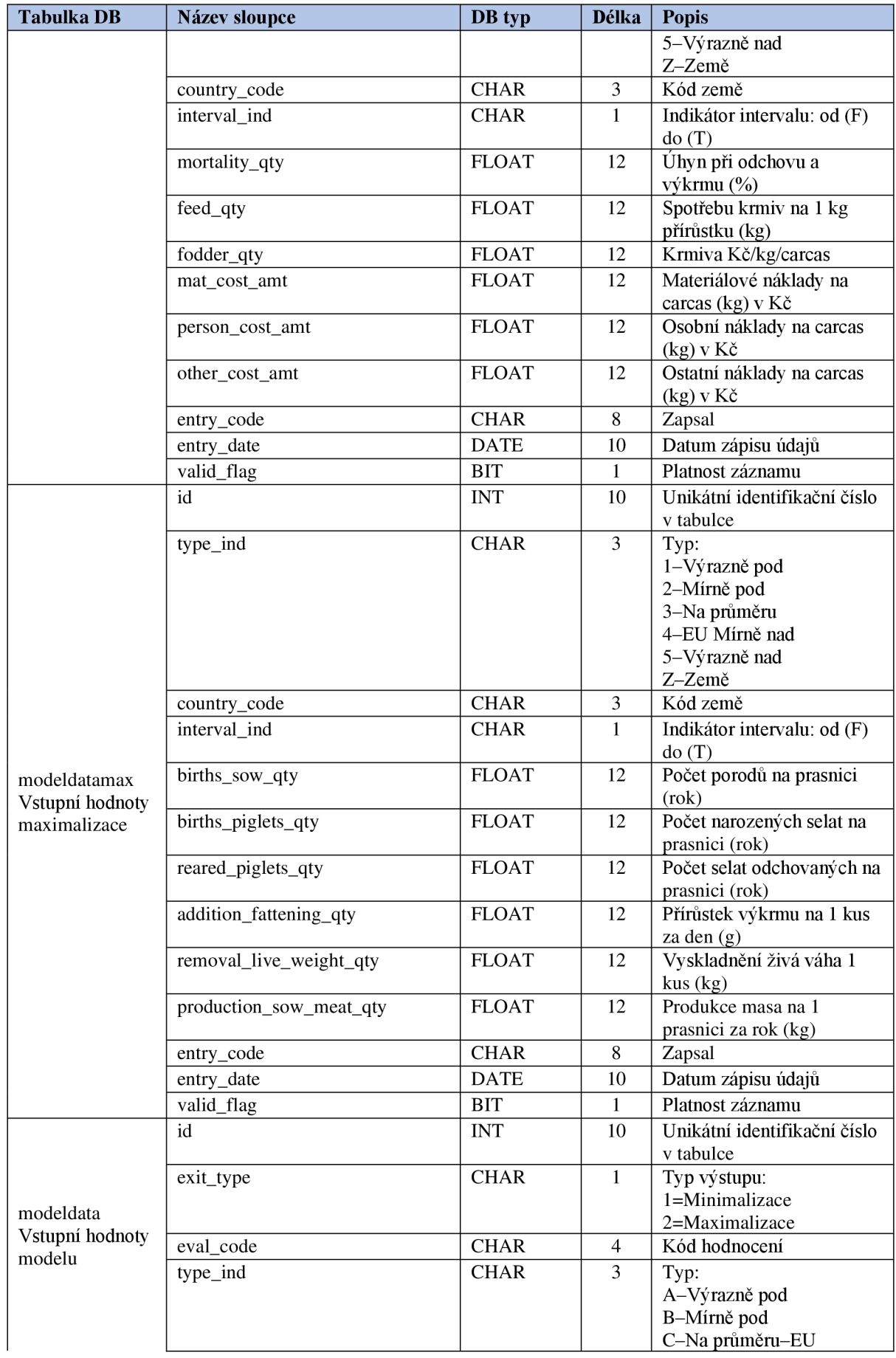

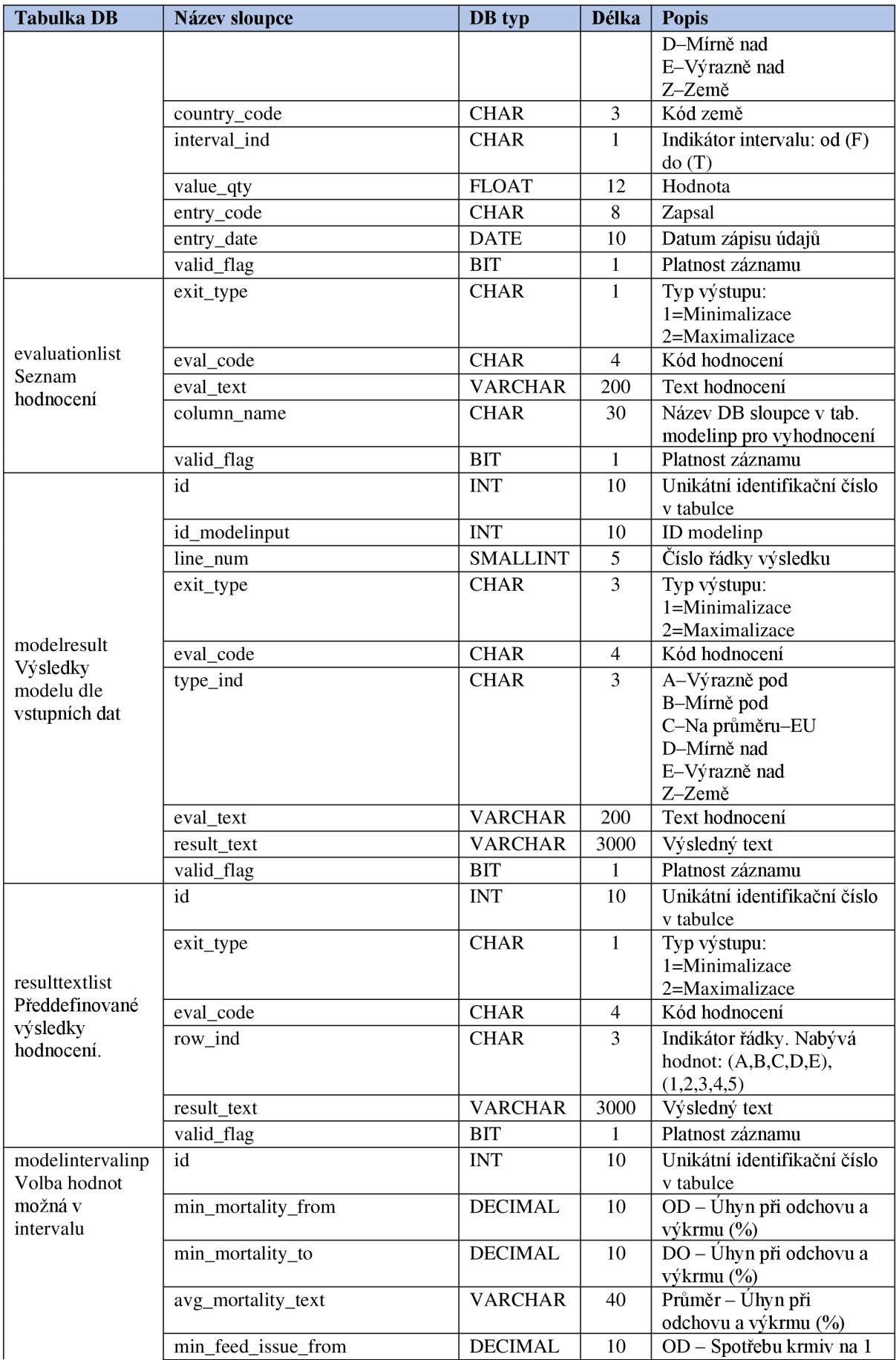

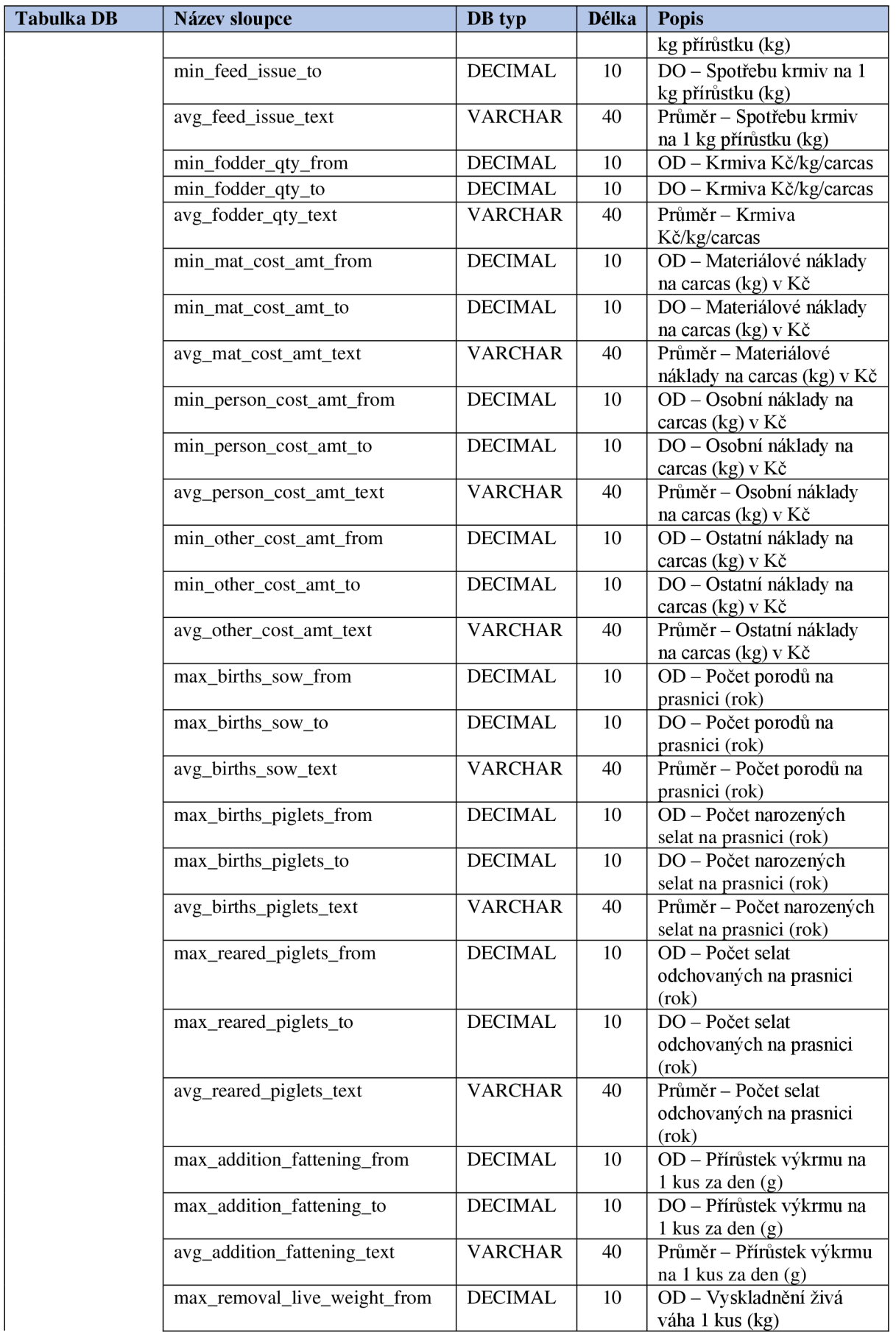

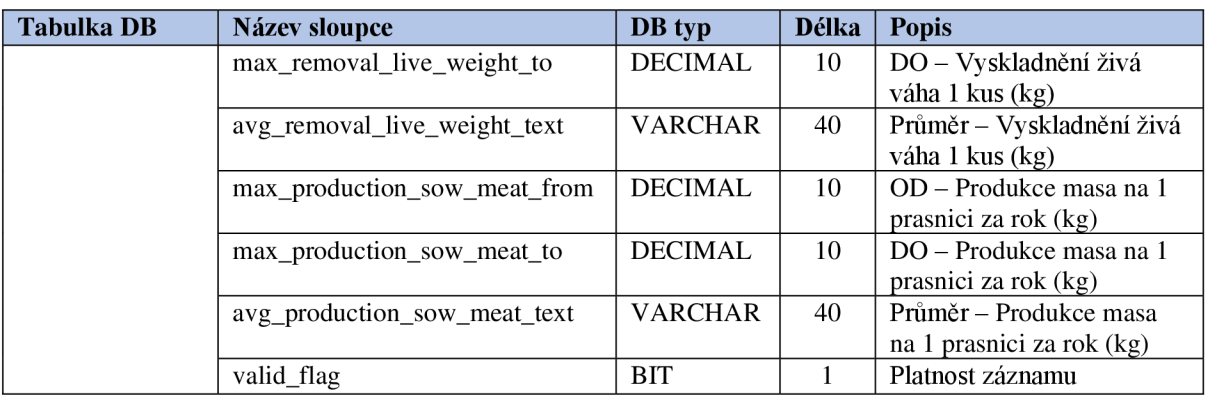

**Zdroj: Vlastní zpracování, 2024** 

## **4.4 Softwarová realizace**

V této kapitole se budeme věnovat popisu realizace modelu CEVEMA+ . Popíšeme strukturu definice formuláře uloženého v XML souboru, dle kterého pomoci PHP funkcí se vygeneruje HTML stránka s definovanými vazbami na databázové tabulky.

### **4.4.1 Struktura definice formuláře v XM L**

Definice HTML formuláře se zadává v XML souborech. Podle těchto definic je generována HTML stránka pomoci PHP funkcí.

```
Ukázka XML souboru:
<?xml version="1.0" encoding="UTF-8"?> 
<LAYOUT ID="M001" title="CEVEMA model" direct_fill_data = "false " 
        show_button="false">
        <VBOX ID="M002" show_box4insert="true" show_box4detail="false" show_button="true"> 
                 <GRID ID="modelinp" db_primary_key="id" hidden="true" 
                         show_button= "false" detail_flag= "N" insert_flag="V"'> 
                         \timesITEM ID="id">
                                  <NAME>Unikátní identifikační číslo v tabulce</NAME>
                                  <DB_TABLE>modelinp</DB_TABLE> 
                                  <DB_COLUMN>id</DB_COLUMN> 
                                  <TYPE>int</TYPE> 
                                  <SIZE>10</SIZE> 
                                  <UPSIFT>N</UPSIFT> 
                                  <POSITION>left</POSITION> 
                                  <DEFAUL_VALUE>0</DEFAUL_VALUE> 
                                  <COMMENT>Unikátní identifikační číslo v tabulce</COMMENT>
                                  <MODE>EDIT</MODE> 
                                  <REQUIRED>Y</REQUIRED> 
                                  <READONLY>N</READONLY>
                         </ITEM> 
                         <ITEM ID="currency_code"> 
                                  <NAME>Měna</NAME> 
                                  <DB_TABLE>modelinp</DB_TABLE> 
                                  <DB_COLUMN>currency_code</DB_COLUMN> 
                                  <DB_REF_TABLE>currency</DB_REF_TABLE> 
                                  <DB_REF_COLUMN>currency_code</DB_REF_COLUMN> 
                                  <TYPE>char</TYPE> 
                                  <SIZE>3</SIZE> 
                                  <UPSIFT>Y</UPSIFT> 
                                  <POSITION>left</POSITION> 
                                  <DEFAUL_VALUE>EUR</DEFAUL_VALUE> 
                                  <COMMENT>Měna</COMMENT> 
                                  <MODE>EDIT</MODE> 
                                  <REQUIRED>Y</REQUIRED> 
                                  <READONLY>Y</READONLY>
                         </ITEM> 
                         <ITEM ID="entry_code"> 
                                  <NAME >Zapsal</NAME> 
                                  <DB_TABLE>modelinp</DB_TABLE> 
                                  <DB_COLUMN>entry_code</DB_COLUMN> 
                                  <TYPE>char</TYPE> 
                                  <SIZE>8</SIZE> 
                                  <UPSIFT>N</UPSIFT> 
                                  <POSITION>left</POSITION> 
                                  <DEFAUL_VALUE>$user</DEFAUL_VALUE> 
                                  <COMMENT>Zapsal</COMMENT> 
                                  <MODE>EDIT</MODE> 
                                  <REQUIRED>N</REQUIRED> 
                                  <READONLY>N</READONLY>
                         </ITEM> 
                         <ITEM ID="entry_date"> 
                                  <NAME>Datum zápisu údajů</NAME> 
                                  <DB_TABLE>modelinp</DB_TABLE>
```

```
<DB_COLUMN>entry_date</DB_COLUMN> 
         <TYPE>date</TYPE> 
         <SIZE>10</SIZE> 
         <UPSIFT>N</UPSIFT> 
         <POSITION>left</POSITION> 
         <DEFAUL_VALUE>$TODAY</DEFAUL_VALUE> 
         <COMMENT>Datum zápisu údajů</COMMENT> 
         <MODE>EDIT</MODE> 
         <REQUIRED>N</REQUIRED> 
         <READONLY>N</READONLY> 
</ITEM>
```
</GRID>

</VBOX>

</LAYOUT>

#### **4.4.2 Programová část**

Z důvodu velkého rozsahu zdrojového kódu budou v této práci uvedeny pouze funkce getKurzEUR na zjištění aktuálního kurzu Eura vůči české koruně. Dále vybrané části jedné PHP třídy FormGridCreator, která za pomocí dalších tříd a funkcí vytváří grid pro HTML formulář.

Celý programový kód nebude v této práci uveden. Jednotlivé části jsou okomentovány v rámci kódu.

#### **kurzy.php**  <?php /\*\* \* @author Petr Ruttkay \* **\*/ /\*\***  \* Funkce vrací denní kurz české měny k euru dle České národní banky. \* [https://cnb.cz/cs/financni-trhy/devizovy-trh/kurzy-devizoveho-trhu/kurzy-devizoveho](https://cnb.cz/cs/financni-trhy/devizovy-trh/kurzy-devizoveho-trhu/kurzy-devizoveho-)trhu/denni\_kurz.txt<BR> \* Formát souboru:<BR> \* 21.03.2024 #58<BR> \* země | měna | množství | kód | kurz<BR> \* Austrálie|dolar|1|AUD|15,273<BR> \* Brazílie|real|l|BRL|4,660<BR > \* Bulharsko|lev|l|BGN|l2,909<BR> \* Čína|žen-min-pi|l|CNY|3,216<BR> \* Dánsko| koruna | 1 | DKK | 3, 386<BR> \* EMU|euro|l|EUR|25,250<BR>  $*$  @return string number \*/ function *getKurzEUR() {*  \$url = "[https://cnb.cz/cs/financni-trhy/devizovy-trh/kurzy-devizoveho-trhu/kurzy-devizoveho](https://cnb.cz/cs/financni-trhy/devizovy-trh/kurzy-devizoveho-trhu/kurzy-devizoveho-)trhu/denni\_kurz.txt"; try { // otevře soubor \$file pro čtení  $$file = fopen($url, "r");$ // pokud bude server nedostupný nebo nebude existovat soubor funkce vráží kurz 25 Kč za 1 Euro if (!\$file) return "25.0"; while *([\feof](file:///feof)* (\$file)) {  $$tmpList[] = chop(fgets({$file, 4096)});$ **}**   $fclose($file);$ // v prvním řádku souboru je datum - datum ve formátu d.m.Y  $$aktDate = substr(\underline{StmpList[0]}, 0, 10);$ \$\_SESSION['kurz\_EUR\_datum'] = \$aktDate; \$row =  $array(8)$ ; //array(8, 13,5,17,18,16); // pole \$row obsahuje údaje s kurzy získanými z ČNB for  $(5i = 0; 5i < count(5row); 5i++)$ {  $$pomTxt = explode("|", $tmpList[($row[$i] -1)]);$ \$kodMeny = \$pomTxt[3]; //\$mnozstvi = \$pomTxt[2];  $if$  (\$kodMeny == "EUR") { \$kurz = *str\_repLace("*,", \$pomTxt[4]);

```
} 
        } 
     } 
     catch (Exception $e)
    { 
        $kurz = "25.0";} 
    $kurz = round($kurz, 2); 
    return $kurz; 
}
```
### **modelProcessFunc.php**

```
<?php 
/**
* Funkce provede zápis výsledků do DB tabulky modelresult
 * 
 * @param modelPdo $pdo - PDO pro databázi
* @param String $modelInpID - ID záznamu v tabulce modelinp
*/ 
function insertResult(modelPdo $pdo, $modelInpID)
{ 
    $matPer = 0;$personPer = 0:
    $otherPer = 0;$sql = " select 1 as row_id, (i.mat_cost_amt / i.conv_qty) / (i.mat_cost_amt / i.conv_qty + 
i.person_cost_amt / i.conv_qty + i.other_cost_amt / i.conv_qty) as pere "; 
    $sql .= " from modelinp i "; 
    $sql = " where i.id = :id ";$sql = " union ";$sql .= " select 2 as row_id, (i.person_cost_amt / i.conv_qty) / (i.mat_cost_amt / i.conv_qty + 
i.person_cost_amt / i.conv_qty + i.other_cost_amt / i.conv_qty) as pere "; 
    $sql .= " from modelinp i "; 
    $sql = " where i.id = :id ";$sql := " union ";
    $sql .= " select 3 as row_id, (i.other_cost_amt / i.conv_qty) / (i.mat_cost_amt / i.conv_qty + 
i.person_cost_amt / i.conv_qty + i.other_cost_amt / i.conv_qty) as pere "; 
    $sql .= " from modelinp i "; 
    $sq1 = " where i.id = :id ";$pdo->setNamedParam("id", $modelInpID); 
    foreach ($pdo->query($sql) as $data) 
    { 
        $rowId = $data["row_id"];<br>
$perc = $data["perc"];
                   = $data['perc"];
        switch ($rowId){ 
            case 1: 
                $matPer = $perc * 100;
                break; 
            case 2: 
                $personPer = $perc * 100;break; 
            case 3: 
                $otherPer = $perc * 100;break; 
        } 
    } 
    $matPer = round($matPer, 0);$personPer = round ($personPer, 0);$otherPer = round($otherPer, 0);$pdo->setNamedParam("id", $modelInpID);
```

```
$sql = "select * from evaluationlist where valid flag = 1 order by exit type, eval code";$lineNum = 0;foreach ($pdo->query($sql) as $data)
        { $lineNum ++; 
        $exit_type 
        $eval_code 
        $eval text
        $column_name 
                        $data["exit_type"]; 
                           $data["eval_code"]; 
                           $data["eval_text"]; 
                       = $data["column_name"];
        $amtFlag = false ; 
        $percFlag = false ; 
        if (strpos($column_name, "_amt") > 0 || $column_name == "fodder_qty") {
            $amtFlag = true; 
        } 
        if ($column_name == "mat_cost_amt" || $column_name == 
"person_cost_amt" $column_name 
"other_cost_amt") { 
            $percFlag = true; 
        } 
        $insSQL  = "insert into modelresult (id_modelinput, line_num, exit_type, eval_code,
type ind, ";
        $insSQL .= " eval_text, result_text, valid_flag)";
        $insSQL .= "select i.id, ".$lineNum.", f.exit_type, f.eval_code, f.type_ind,
'".$eval_text." 
        $insSQL 
        $insSQL 
        $insSQL 
        $insSQL 
        $insSQL = "$insSQL 
        $insSQL = "$insSQL .= "
        if ($percFlag) { 
            $insSQL .=
i.conv_qty + i.person_cost_amt / 
            $insSQL .= " 
i.conv_qty + i.person_cost_amt / 
i.conv_qty + i.other_cost_amt / i 
.conv_qty) <= t.value_qty"; 
        \} else if ($amtFlag) {
            $insSQL .= " 
            $insSQL .= " 
        } else { 
            $insSOL = "$insSQL .= " 
        } 
        $insSQL 
        $insSQL 
        $insSQL = "$insSQL 
        $insSQL = "
        $insSQL = "
        $insSQL .= "
        $insSQL 
        $insSQL .= "
                  r.result_text, 0 "; 
                     from modeldata f, modeldata t, modelinp i, res
                     where i.id = :id ";and f.exit_type = :exit_type "; 
                         and f.eval_code = :eval_code "; 
                             and f.interval_ind = 'F' "; 
                                 and t.interval ind = 'T' ";
                                     and f.country_code is null ";
                                     and t.country_code is null ";
                                                                     ulttextlist r ";
                                  and (i." . $column_name. " / i.conv_qty) / (i.mat_cost_amt /
                                  i.conv_qty + i.other_cost_amt / i 
                                  and (i. " . $column_name. " / i.co 
                                          and 
                                          and 
                                          and 
                                          and 
                                                                     .conv_qty) > f.value_qty" ; 
                                                                     nv_qty) / (i.mat_cost_amt / 
                                                    $column_name. " / i.conv_qty > f.value_qty 
                                                    $column_name. " / i.conv_qty <= t.value_qty 
                                                    $column_name. " > f.value_qty "; 
                                                    $column_name. " <= t.value_qty "; 
                                      and 
t.exit_type 
= f.exit_type 
                                      and 
t.eval_code 
= f.eval_code 
                                      and 
t.type_ind 
= f.type_ind "; 
                                      and 
                                      and 
                                      and 
r.row ind = 
f.type_ind "; 
                                          r.exit_type 
                                          r.eval_code 
                                      and f. valid_flag= 
                                      and t.valid_flag= 
                                      and r.valid_flag= 
true "; 
                                                      = t.exit_type 
                                                      = t.eval_code 
                                                        true "; 
                                                        true "; 
        $pdo->setNamedParam("id", $modelInpID); 
        $pdo->setNamedParam("exit type", $exit_type); 
        $pdo->setNamedParam("eval code", $eval_code); 
        $pdo->exec($insSOL); 
        $sql = "select r.row_ind , r.result_text "; 
        $sql = "from resulttextlist r";$sql .= "where r.exit_type = :exit_type "; 
        $sql .= "and r.eval_code = :eval_code "; 
        $sql .= "and r.row_ind in ('1', '2' / 3', '4' / 5' 
'6') 
        $sql .= "and r.valid_flag = true "; 
        $sq1 .= "order by 1$pdo->setNamedParam("exit type", $exit_type);
```

```
$pdo->setNamedParam("eval code", $eval_code); 
         foreach ($pdo->query($sql) as $dataUPD) 
         { 
             $row\_ind = $dataUPD["row\_ind"];<br>$result\_text = $dataUPD["result]= $dataUPD["result_text"];
             $textReplace = "Text ". trim($row_ind) . 
             $updSQL = "update modelresult "; 
             $updSQL .= " set result_text = REPLACE(result_text, '". $textReplace.'
$result_text."') ";
             $updSQL .= "where id_modelinput = :id_modelinput "; 
             \frac{1}{\sqrt{2}}\left( \frac{1}{\sqrt{2}} \right) = " and exit_type = :exit_type ";
             \frac{1}{\sqrt{2}} \frac{1}{\sqrt{2}} \frac{1}{\sqrt{2}} \frac{1}{\sqrt{2}} and eval_code = :eval_code "
             $pdo->setNamedParam("id modelinput", $modelInpID); 
             $pdo->setNamedParam("exit_type", $exit_type); 
             $pdo->setNamedParam("eval_code", $eval_code); 
             $pdo->exec($updSOL); 
             $sqllnp = "select ".$column_name." "; 
             $sqllnp .= " from modelinp "; 
             $sqlInp := " where id = :id modelinput ";
             $pdo->setNamedParam("id modelinput", $modelInpID); 
             foreach ($pdo->query($sqllnp) as $dataUPD2) 
             { 
                 $inpValue = $dataUPD2[$column name];
                 $input$updSQL2 
                                update modelresult "; 
                  $updSQL2 
                                 set result_text = REPLACE(result_text, 'X,XX'/" . $inpValue."') 
                  $updSQL2 
where id_modelinput = :id_modelinput "; 
                  $updSQL2 
                                  and exit_type = :exit_type "; 
                  $updSQL2 
                                  and eval_code = :eval_code ";
                  $pdo->setNamedParam("id modelinput", $modelInpID); 
                  $pdo->setNamedParam("exit type", $exit_type); 
                  $pdo->setNamedParam("eval code", $eval_code); 
                 $pdo->exec($updSQL2); 
                  if ($eval_code 
= "004" I I $eval_code == "005" || $eval_code == " 
006") { 
                      $updSQL2 = 
"update modelresult "; 
                      $updSQL2 .= " set result_text = REPLACE(result_text, '%mat%','". $matPer." %'),
";
                      $updSQL2 = "result_text = REPLACE(result_text, '%osob%','". $personPer."
%'), ";
                      $updSOL2 .= "
                                          result_text = REPLACE(result_text, '%ost%','". $otherPer."
%•) "; 
                      $updSQL2 .= "where id modelinput = :id modelinput ";
                      $updSQL2 .= 
                                       and exit_type = :exit_type "; 
                      $updSQL2 .= 
                                       and eval_code = :eval_code ";
                      $pdo->setNamedParam("id_modelinput", $modelInpID); 
                      $pdo->setNamedParam("exit_type", $exit_type); 
                      $pdo->setNamedParam("eval_code", $eval_code); 
                      $pdo->exec($updS0L2); 
                 \mathcal{F}\mathcal{F}\}\mathcal{E}\mathcal{F}* Funkce provede zápi s z dat z tabulek modeldatamin modeldatamax do tabulky modeldata
```

```
* @param modelPdo $pdo
 */ 
function saveModeLData(modelPdo $pdo) 
{ 
    $pdo->beginTransaction(); 
    $sql = "select * from evaluationlist where valid flag = 1 ";foreach ($pdo->query($sql) as $data)
    { 
        $exit_type = $data['exit_type"];<br>$evalcode = $data['evalcode"];$eval_code = $data["eval_code"]; 
        $column_name = $data["column_name"]; 
        $delSQL = "delete from modeldata where exit_type= :exit_type and eval_code= :eval_code and 
valid_flag = 1";
        $pdo->setNamedParam("exit type", $exit_type); 
        $pdo->setNamedParam("eval code", $eval_code); 
        $pdo->exec($delSOL); 
        $sq1 = "";if (\text{sexit\_type} == "1") {
            $sql .= "select type_ind, country_code, interval_ind, ".$column_name. 
               from modeldatamin where valid_flag = 1 ";
        } else { 
            $sql .= "select type_ind, country_code, interval_ind, ".$column_name. 
               from modeldatamax where valid_flag = 1 ";
         } 
        $sql .= " order by 1,2,3"; 
        foreach ($pdo->query($sql) as $datal) 
        { 
             $type_ind = $datal["type_ind"]; 
             $country_code = $datal["country_code"]; 
             $interval_ind = $datal["interval_ind"]; 
            $value = $data1[$column name];$insSql = "insert into modeldata "; 
            $insSql .= " (exit_type, eval_code, type_ind, country_code, interval_ind, value_qtyj 
valid_flag)
            $insSql .= " values( "; 
             $insSql .= " :exit_type, :eval_code, :type_ind/'; 
             $insSql .= " :country_code, :interval_ind, :value_qty/'; 
            $insSq1 := "1";
            $pdo->setNamedParam("exit_type", $exit_type); 
             $pdo->setNamedParam("eval_code", $eval_code); 
             $pdo->setNamedParam("type_ind", $type_ind); 
            if ($country_code == null) {
                $insSql = str_repLace(":country_code", "null" , $insSql); 
            } else { 
                $pdo->setNamedParam("country_code", $country_code); 
             } 
             if ($interval_ind == null) { 
                $insSql = str_repLace(":interval_ind", "null" , $insSql); 
            } else { 
                $pdo->setNamedParam("interval ind" , $interval_ind); 
            } 
            $pdo->setNamedParam("value_qty", $value); 
            $pdo->exec($insSql); 
        } 
    } 
    $pdo->commitTransaction(); 
}
```
## **4.5 Zabezpečení systému**

Zabezpečení systému má za úkol, aby nepovolaný uživatel nezískal přístup do systému případně informace pro prístupu do něj. V rámci systému jsou vytvořeny práva a ty jsou aplikována na každou stránku. Každý uživatel má přidělenou úroveň pravomocí.

Jednotlivé komponenty, co zajišťují bezpečnost CEVEMA+:

- Login do CEVEMA+
- Šifrování (HTTPS)
- Přístupová práva k menu CEVEMA + pro jednotlivé uživatele.

## **4.5.1 Login do CEVEMA +**

Pokud je vyžadována autentizace, webová aplikace vygeneruje HTML formulář s poli potřebnými pro úspěšné ověření uživatele. Formulář se odesílá výhradně http metodou POST (metoda GET předává odeslané parametry v adresním řádku, takže se ukládají do historie prohlížeče a případných logů). Po úspěšné autentizaci vygeneruje server session token, který je odeslán uživateli a uložen v prohlížeči (nejčastěji ve formě cookies).

**Obrázek 4 - Ukázka přihlašovacího HTML formuláře** 

# Přihlášení do CEVEMA

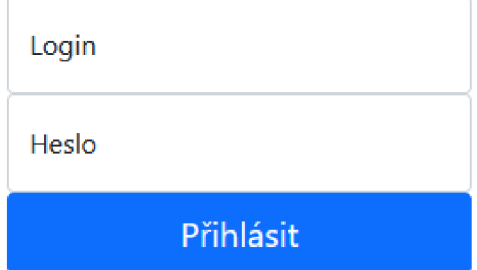

**Zdroj: Vlastní zpracování, 2024** 

## **4.5.2 Šifrování**

HTTPS je protokol, který zprostředkovává zabezpečenou komunikaci v počítačové síti. Jde o kombinaci dvou protokolů http a SSL nebo TLS. Jelikož se využívá primárně pro komunikaci webového prohlížeče s webovým serverem, je jeho použití více než žádoucí, aby data byla ochráněna. Jelikož HTTPS není zdarma, nemohl jsem tento protokol využít. Proto je v mé práci použit pouze protokol HTTP.

#### **4.5.3 Přístupová práva k menu CEVEMA + pro jednotlivé uživatele**

Další z nástrojů zabezpečení je používání přístupových práv do jednotlivých částí systému. Na jednotlivé sekce a stránky jsou udělené nároky v podobě číselné hodnoty (čím vyšší, tím větší nárok na pravomoc uživatele). Uživatel tedy, který má nejnižší práva neuvidí některé sekce a stránky, aby nemohl nijak zasahovat do chodu CEVEMA+ tam, kde nemá. Např. uživatel s hodnotou pravomocí 5 uvidí všechno, co má hodnotu 5 a nižší. Pro systém je i vytvořená položka u uživatele "Admin", která, když je zaškrtnutá, umožňuje uživateli vidět, upravovat a přidávat v rámci celého systému.

# **5 Výsledná aplikace**

## **5.1 Odkaz na aplikaci CEVEMA+ na webu**

<http://ruttu.4fan.cz/CEVEMA+/>

Přihlašovací údaje:

- uživatel: **guest**
- heslo: **guest**

## **5.2 Přihlášení do aplikace**

Po zadání webové stránky CEVEMA+ nebo po rozkliknutí uvedeného odkazu se uživateli zobrazí stránka s přihlašovacím formulářem do systému. Každý uživatel má své vlastní přihlašovací údaje. Po zadání správné kombinace uživatelského jména a hesla systém ověří jejich správnost a buď umožní uživateli pokračovat, nebo mu přístup odmítne. Každý uživatel je přihlášen pod svým individuálním účtem, který má svá vlastní oprávnění.

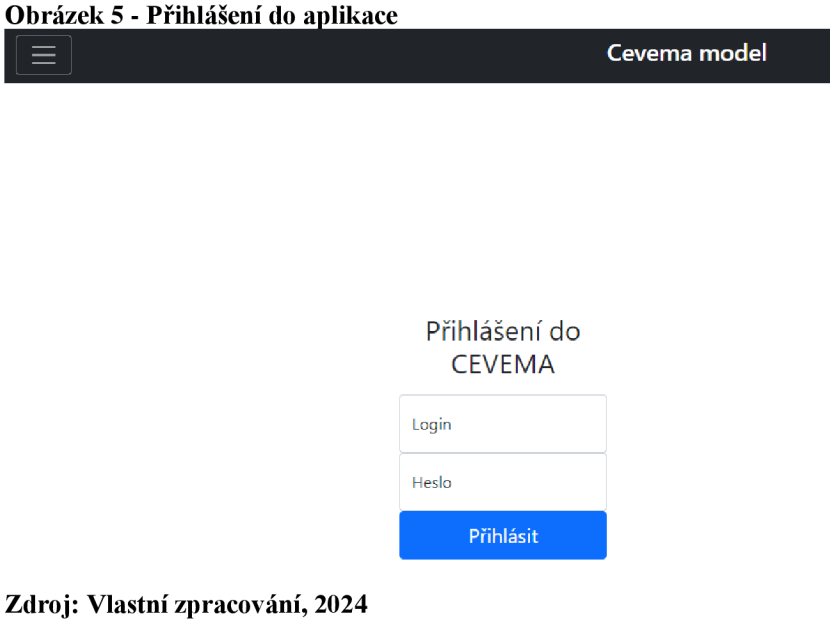

# **5.3 Rozvržení XML formuláře na webu**

Podrobný popis XML formuláře viz. **kapitola 4.4.1 Obrázek 6: Rozvržení HTML stránky dle XML definice (GRID)** 

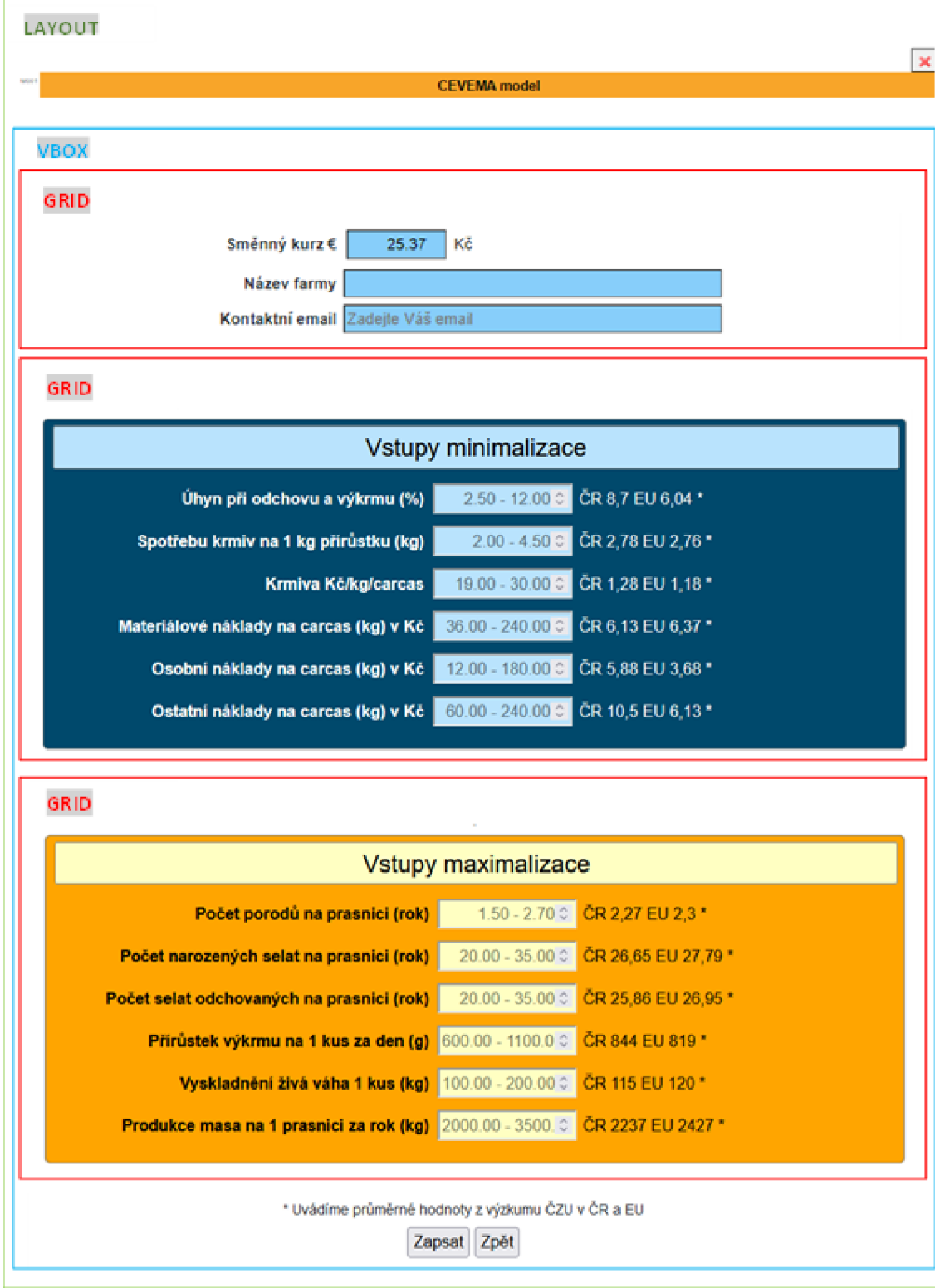

**Zdroj: Vlastní zpracování, 2024** 

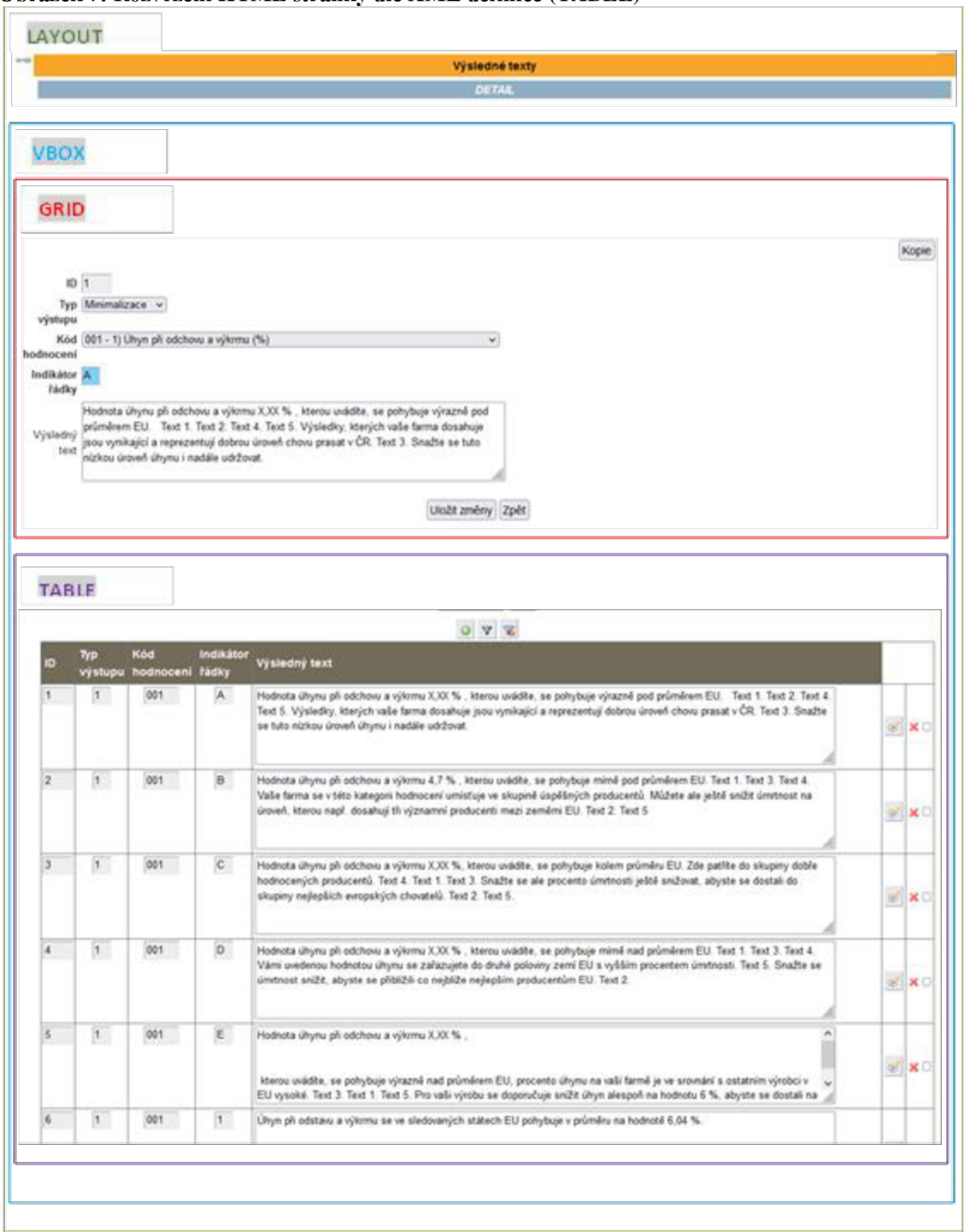

### **Obrázek 7: Rozvržení HTML stránky dle XML definice (TABLE)**

**Zdroj: Vlastní zpracování, 2024** 

## **5.4 Zadání vstupních údajů interaktivního modelu**

Při zadávání vstupních hodnot si může uživatel upravit kurz eura. Přednastaven je aktuální kurz ČNB. Dále uživatel zadá kontaktní údaje. Při vyplňování vstupních údajů musí uživatel zadat hodnoty, které se nacházejí v naznačených intervalech. Na pravé straně od vstupních hodnot jsou napsané průměrné hodnoty v rámci ČR a EU .

#### **Obrázek 8: Zadání vstupních údajů**

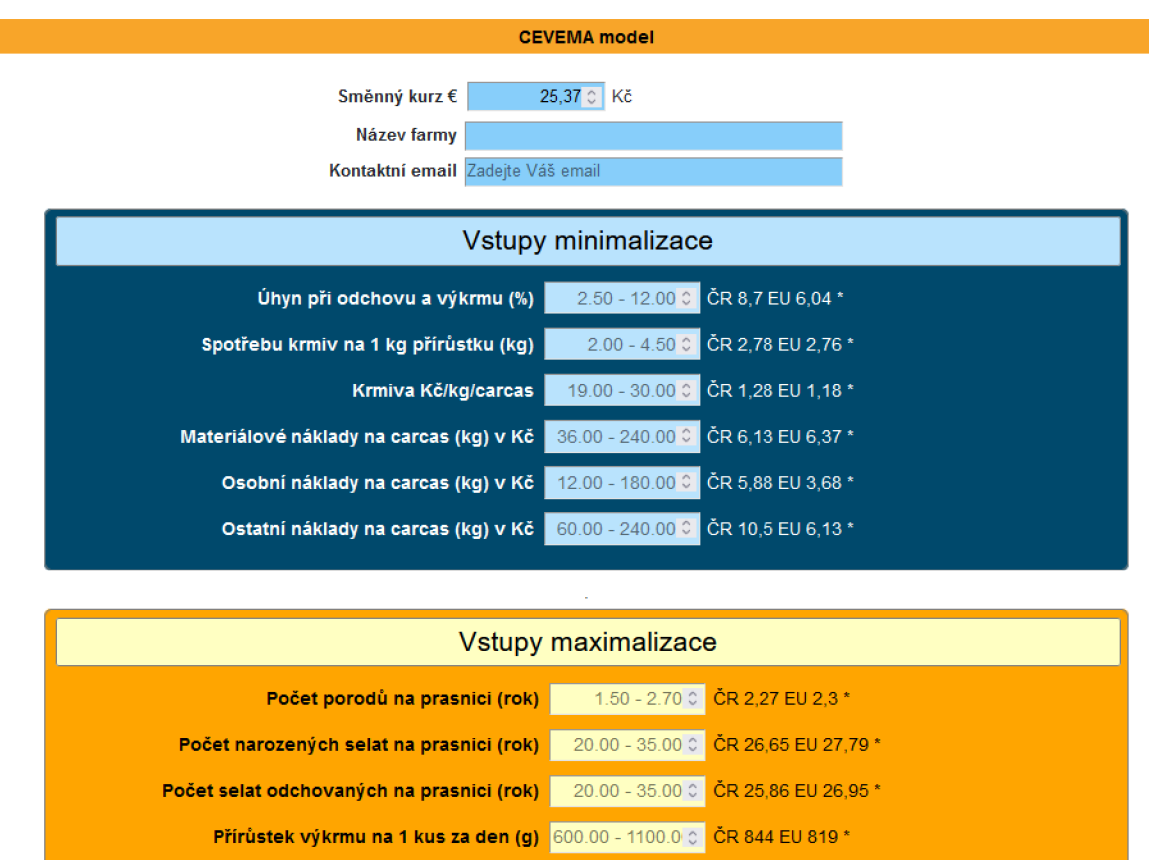

<mark>Vyskladnění živá váha 1 kus (kg) (</mark>100.00 - 200.00 ¢ <mark>(ČR 115 EU 120 \*</mark> ) Produkce masa na 1 prasnici za rok (kg) 2000 00 - 3500 ČR 2237 EU 2427 \*  $*$  Uvádíme průměrné hodnoty z výzkumu ČZU v ČR a EU [ Zapsat! [zpět

**Zdroj: Vlastní zpracování, 2024** 

#### **Popis obsluhy formuláře:**

Po zadání údajů v hlavičce a řádce dokladu uživatel CEVEMA+ stiskne tlačítko **Zapsat** a systém provede validaci údajů a pokud jsou údaje v pořádku provede se zápis do databáze. Tyto údaje jsou v nepotvrzeném stavu a lze v tomto okamžiku formulář opustit a následně se k rozepsanému dokladu vrátit.

Po zápisu řádky se v sekci řádky dokladu zobrazí první řádka dokladu a tabulka z již zapsanými řádky viz obrázek níže. K těmto řádkám se lze vrátit stiskem tlačítka "Detail" a provést případnou opravu některých údajů. Dále lze řádky dokladu označit ke zrušení a následně pomocí tlačítka **Smazat označené** zrušit v DB.

## **5.5 Nastavení modelu**

Pro potřeby interaktivního modelu CEVEMA + bylo nutné nastavit údaje popsané v následujících kapitolách. Do nastavení modelu je třeba mít oprávnění "admin". Běžný návštěvník bude mít tuhle položku skrytou.

### **5.5.1 Definice hodnot intervalů**

Na následujícím obrázku jsou dvě tabulky (vstupy pro minimalizaci a maximalizaci). Tyto hodnoty udávají hranice intervalu, ve kterým může uživatel zadat svou vlastní porovnávací hodnotu. Uživatel při zadávání vstupních hodnot musí své hodnoty zadávat tak, aby se nacházeli v daným intervalu.

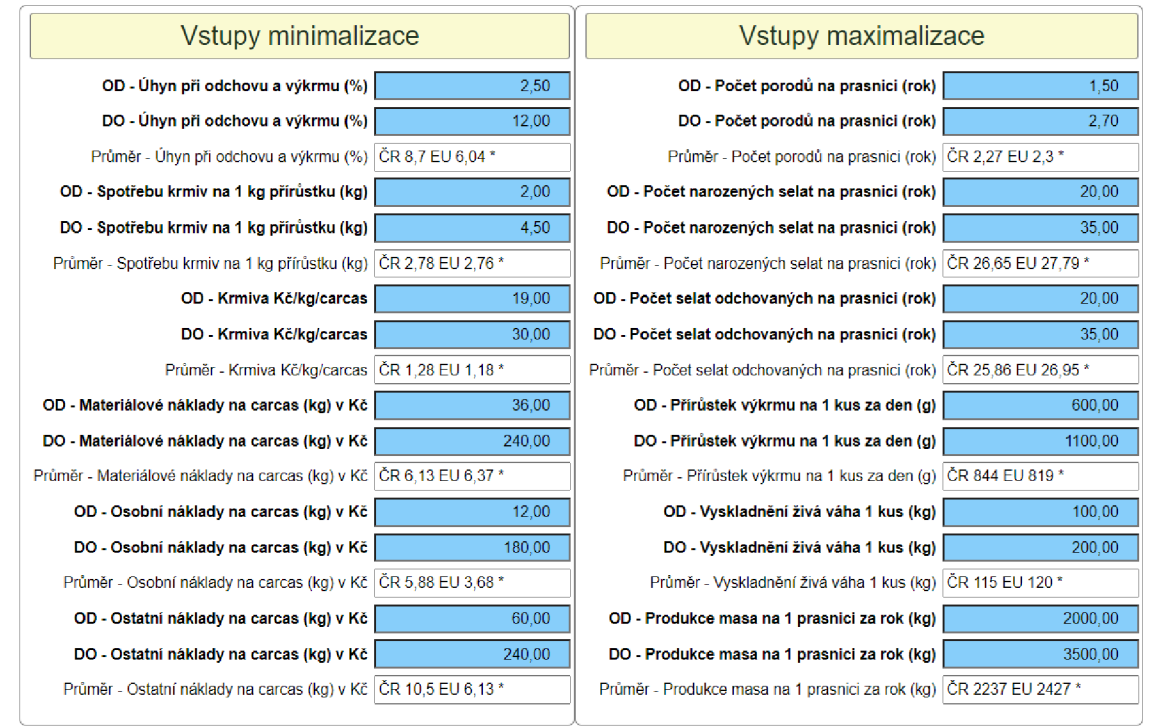

#### **Obrázek 9: Definice hodnot intervalů**

**Zdroj: Vlastní zpracování, 2024** 

### **5.5.2 Seznam hodnocení**

V této kapitole se každá položka hodnocení rozebrala a dostala svůj kód a typ výstupu. Výsledkem je tabulka vyobrazená na následujícím obrázku.

Zároveň mohou být přidány další položky nebo naopak smazány či upraveny.

#### **Obrázek 10: Seznam hodnocení**

|                | Seznam hodnocení        |                                                                              |                         |                 |  |  |  |
|----------------|-------------------------|------------------------------------------------------------------------------|-------------------------|-----------------|--|--|--|
|                | $\overline{\mathbb{R}}$ |                                                                              |                         |                 |  |  |  |
| Typ výstupu    | Kód<br>hodnocení        | <b>Text hodnocení</b>                                                        | Název sloupce           |                 |  |  |  |
| Minimalizace v | 001                     | 1) Úhyn při odchovu a výkrmu (%)                                             | mortality qty           | x□              |  |  |  |
| Minimalizace ~ | 002                     | 2) Spotřeba krmiv na 1 kg přírůstku, kg                                      | feed_qty                | $\times$ $\Box$ |  |  |  |
| Minimalizace ~ | 003                     | 3) Náklady na produkci 1 kg mrtvé váhy (carcas v průměrné váze 108 kg) v EUR | fodder qty              | x□              |  |  |  |
| Minimalizace v | 004                     | 4) Materiálové náklady na carcas (kg)                                        | mat cost amt            | $\times$        |  |  |  |
| Minimalizace v | 005                     | 5) Osobní náklady na carcas (kg)                                             | person cost amt         | $\times$        |  |  |  |
| Minimalizace v | 006                     | 6) Ostatní náklady na carcas (kg)                                            | other cost amt          | $\times$        |  |  |  |
| Maximalizace ~ | 007                     | 7) Počet porodů, prasnice/rok                                                | births sow gty          | $\times$        |  |  |  |
| Maximalizace ~ | 008                     | 8) Selata narozená, prasnice/rok                                             | births piglets qty      | $\times$        |  |  |  |
| Maximalizace ~ | 009                     | 9) Selata odchovaná, prasnice/rok                                            | reared piglets qty      | ×□              |  |  |  |
| Maximalizace ~ | 010                     | 10) Přírůstek výkrmu, kus/den/g                                              | addition fattening gty  | $\times$        |  |  |  |
| Maximalizace ~ | 011                     | 11) Vyskladnění v živé váze                                                  | removal_live_weight_qty | x□              |  |  |  |
| Maximalizace ~ | 012                     | 12) Produkce masa, prasnice/kg/rok                                           | production sow meat qty | $\times$        |  |  |  |

**Zdroj: Vlastní zpracování, 2024** 

## **5.5.3 Předdefinované výsledky hodnocení**

Výsledné texty jsou generovaný z předdefinovaných výsledků hodnocení, kde se substitučně nahradí text za ten příslušný. Jsou zde uložený všechny možné varianty.

 $\overline{1}$ 

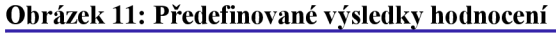

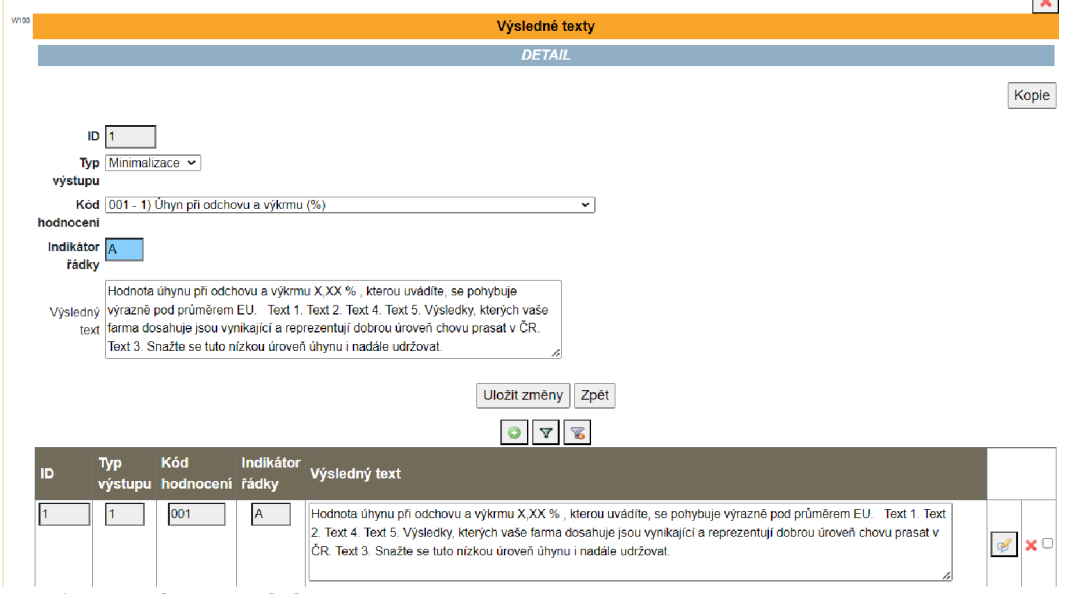

**Zdroj: Vlastní zpracování, 2024** 

### **5.5.4 Vstupní hodnoty minimalizace a maximalizace**

Na následujícím obrázku je vyobrazen detail minimalizace konkrétně pro skupinu A (výrazně pod). Indikátor intervalu nám říká, zda jsou hodnoty na začátku intervalu či na konci. Hodnoty u příslušných kategorii tvoří hranici intervalu. Stejné tak pak je pro indikátor "do". Stejný princip funguje i maximalizace.

**Obrázek 12: Vstupní hodnoty (přiklad "OD")** 

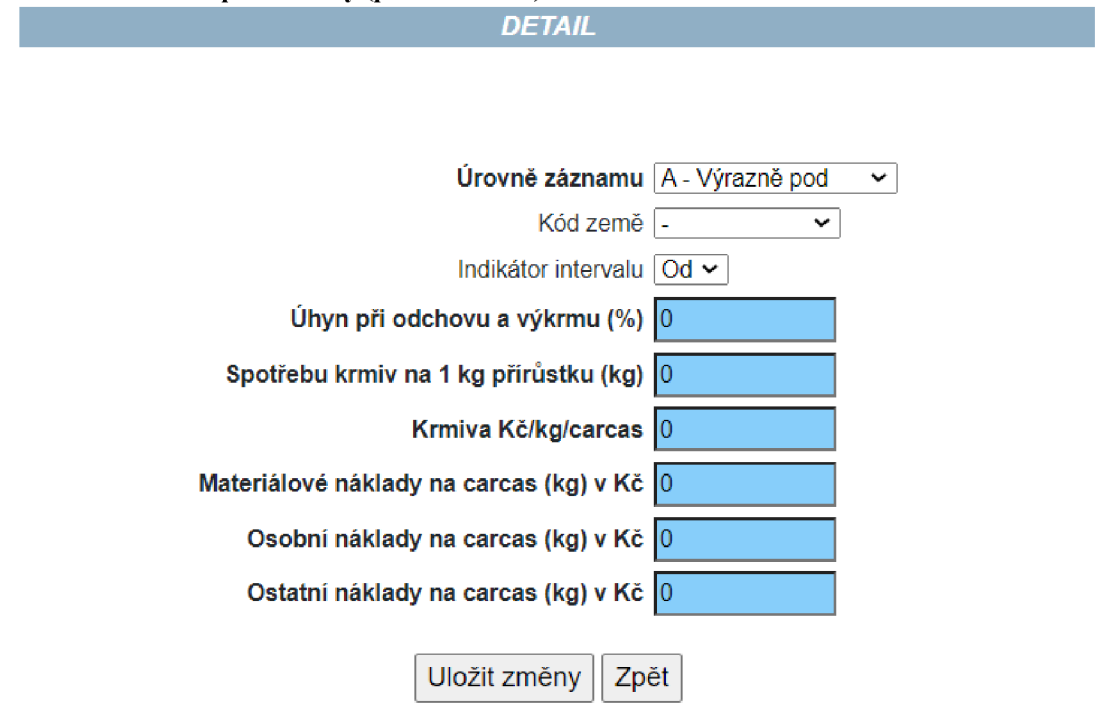

#### **Zdroj: Vlastní zpracování, 2024**

V úrovni záznamu "Země" jsou uloženy všechny sledované země. V příkladu na následujícím obrázku je vyobrazena ČR. Hodnoty uvedené u sledovaných kategorii se pak používají při porovnání s uživatelem zadanými hodnotami, které zadal, jako vstupní hodnoty. Stejný princip funguje i maximalizace.

**Obrázek 13: Vstupní hodnoty (přiklad "Země")** 

*DETAIL* 

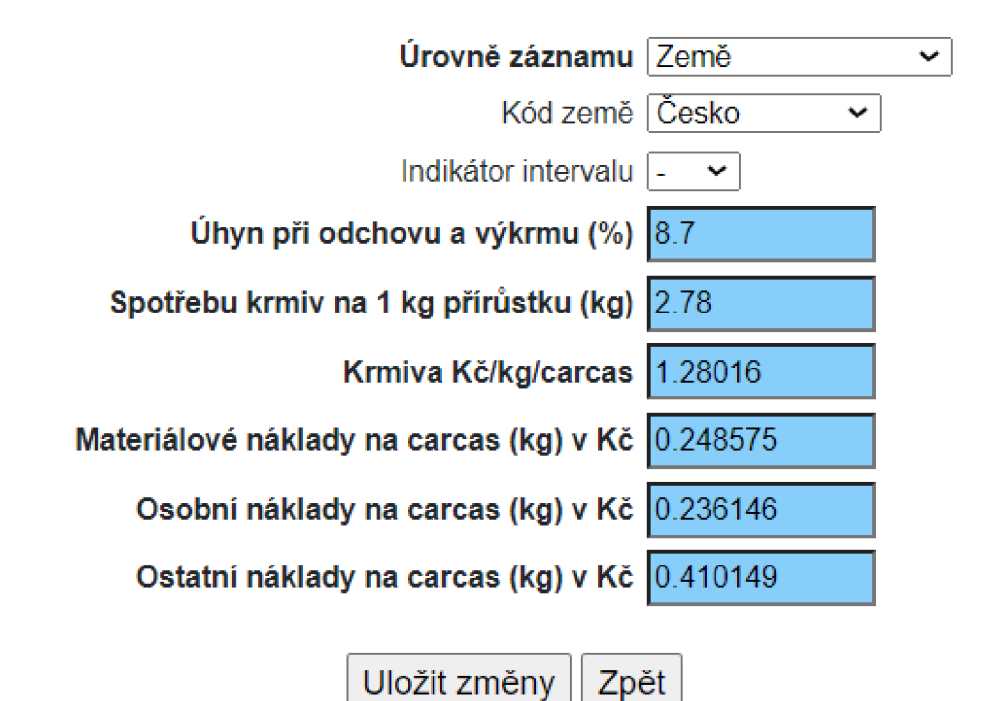

**Zdroj: Vlastní zpracování, 2024** 

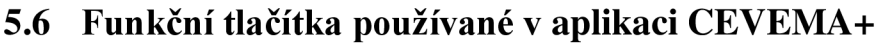

| Tlačítko                               |                                           | <b>Popis</b> |                                                         |  |  |
|----------------------------------------|-------------------------------------------|--------------|---------------------------------------------------------|--|--|
| Obrázek 14: Funkční tlačítka v CEVEMA+ |                                           |              |                                                         |  |  |
| 1.                                     |                                           | 1.           | Odhlášení přihlášeného uživatele z aplikace.            |  |  |
| 2.                                     | ×                                         | 2.           | Storno údajů formuláře.                                 |  |  |
| 3.                                     | 0                                         | 3.           | Přidání nového záznamu.                                 |  |  |
| 4.                                     | Y                                         | 4.           | Tlačítko filtru pro zdání výběrové podmínky.            |  |  |
| 5.                                     | 76                                        | 5.           | Tlačítko zrušení filtru.                                |  |  |
| 6.                                     | $\mathbb{Q}$                              | 6.           | Zobrazení detailu řádky tabulky.                        |  |  |
| 7.                                     | x<br>$\overline{\mathcal{L}}$             | 7.           | Označení řádky tabulky ke smazání.                      |  |  |
| 8.                                     | $\frac{1}{2}$                             | 8.           | Zobrazení kalendáře pro položku formuláře typu datum.   |  |  |
| 9.                                     | Kopie                                     | 9.           | Kopie databázového objektu pod novým kódem.             |  |  |
| 10.                                    | Uložit                                    | 10.          | Uložení nového záznamu do DB.                           |  |  |
| 11.                                    | Uložit změny                              | 11.          | Uložení změn v existujícím záznamu v DB.                |  |  |
| 12.                                    | Smazat označené                           | 12.          | Smazání řádek tabulky označených ke smazání.            |  |  |
| 13.                                    | Zapsat                                    | 13.          | Zapsání vstupních údajů interaktivního modelu           |  |  |
| 14.                                    | Nové zadání                               | 14.          | Nové zadání vstupních údajů interaktivního modelu       |  |  |
| 15.                                    | Oprava vstupů                             | 15.          | Oprava vstupních údajů interaktivního modelu            |  |  |
| 16.                                    | <b>OK</b>                                 | 16.          | Potvrzení výběrové podmínky zadané ve formuláři filtru. |  |  |
| 17.                                    | Zpět<br>Zdroj 1: Vlastní zpracování, 2024 | 17.          | Tlačítko zpět vrací uživatele na předchozí stránku.     |  |  |

**Tabulka 12: Tabulka funkčních tlačítek** 

**Zdroj: Vlastní zpracování, 2024** 

## **5.7 Uživatelé**

Menu slouží k zakládání a rušení uživatelů CEVEMA+ . Pro uživatele se nastavuje login, jeho heslo a přístupová pravá k jednotlivým menu aplikace. **Obrázek 15 - Ukázka editace nebo přidání uživatele CEVEMA+** 

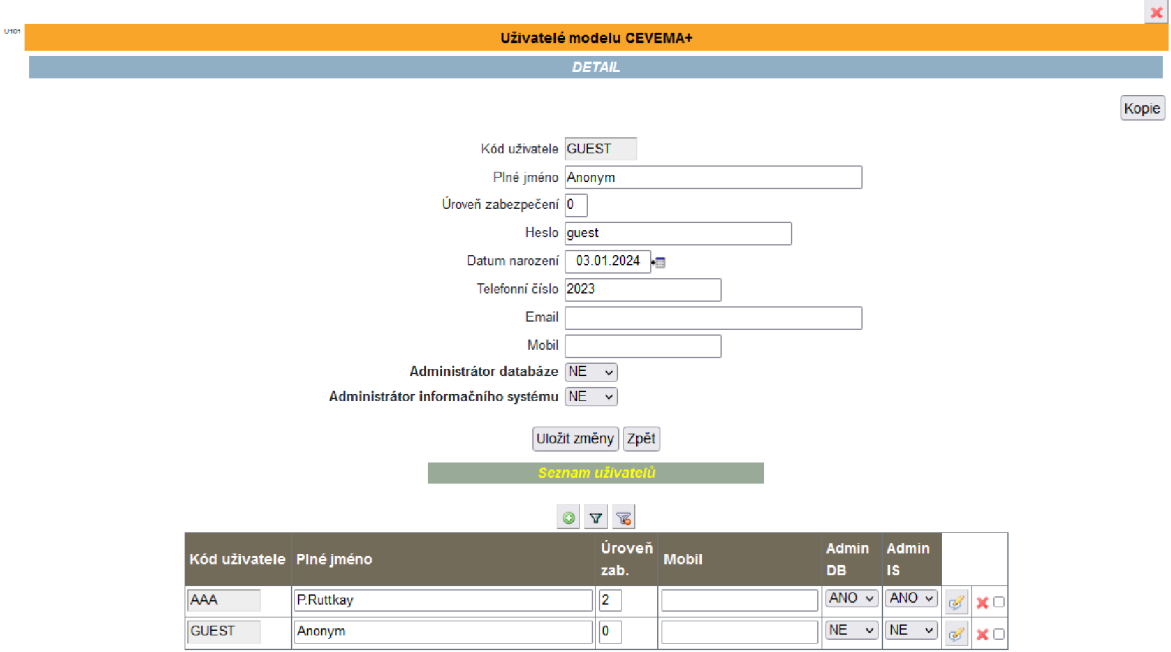

#### **Zdroj: Vlastní zpracování, 2024**

Kód uživatele - Kód uživatele pro identifikací uživatel v CEVEMA+ (Povinný údaj).

Plné jméno - Jméno a příjmení uživatele

Úroveň zabezpečení – Práva uživatele na menu CEVEMA+ (číslo 1-9)

Heslo - Heslo uživatele pro přihlášení do CEVEMA+

Datum nastavení - Datum narození uživatele,

Email - E-mail uživatele

Mobil - Telefonní číslo uživatele

Administrátor databáze - Nabývá hodnot Ano/Ne (Povinný údaj)

Administrátor informačního systému - Nabývá hodnot Ano/Ne (Povinný údaj)

## **5.8 Menu aplikace CEVEMA+**

Nabídka menu CEVEMA+ je uložené v databázi a leze jej konfigurovat pomocí zadávacího formuláře administrátorem systému.

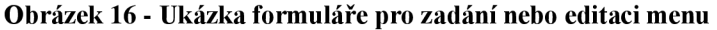

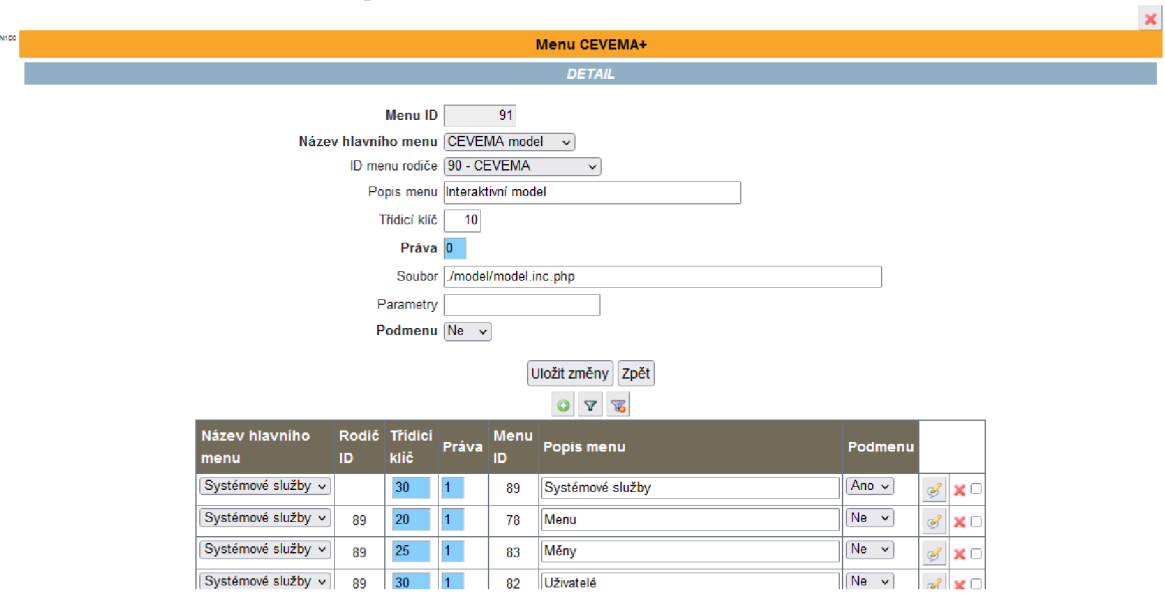

**Zdroj: Vlastní zpracování, 2024** 

#### **Popis údaji formuláře:**

- Menu ID Informativní údaj generovaný automatický (Povinný údaj).
- Název hlavního menu Název menu v hlavní nabídce (např. Pohledávky) (Povinný údaj).
- Popis menu Název menu.
- Třídicí klíč Třídící číslo, podle kterého bude méně setříděno
- Práva Úroveň přístupu (1-9). Uživatel nemá právo spustit menu, která mají úroveň přístupu menší než tato hodnota.
- Soubor PHP soubor určený pro tuto funkci aplikace
- Parametry Parametry předávané metodou GET pro zobrazení stránky v internetovém prohlížeči.
- Podmenu Nabývá hodnot Ano/Ne. Pokud je nastaveno Ano lze pro toto menu vytvořit podmenu. Lze vytvořit maximálně jedno podmenu. (Povinný údaj).

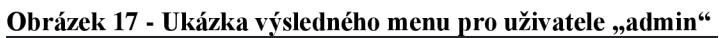

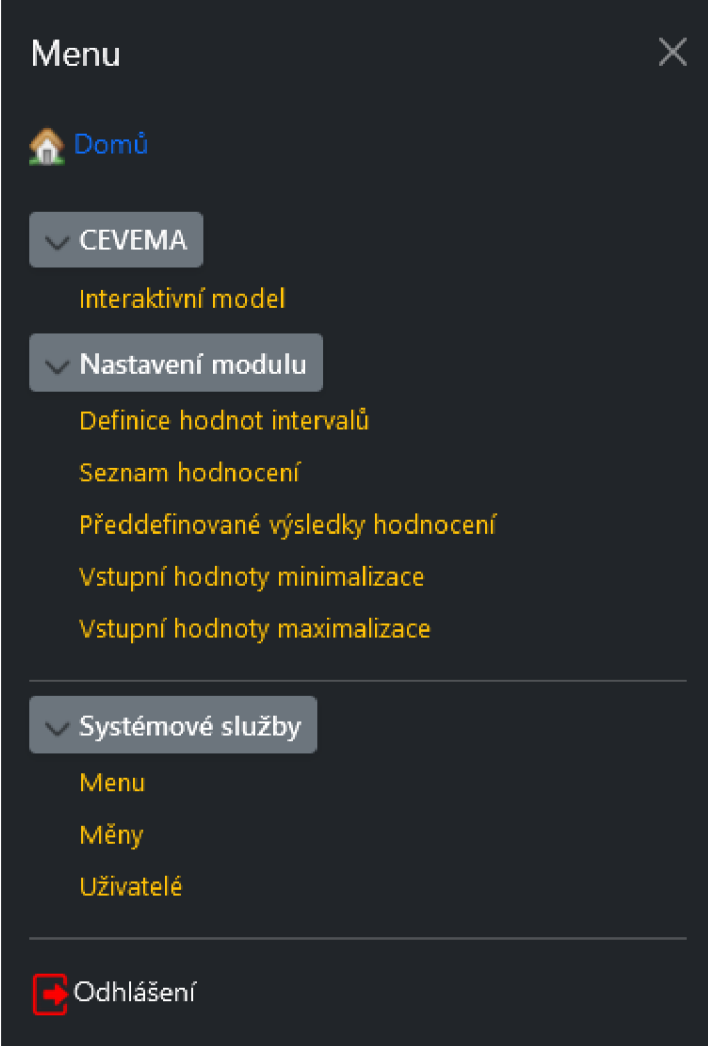

**Zdroj: Vlastní zpracování, 2024** 

## **5.9 Graf ve výsledku**

Pro vyobrazení grafu ve výsledných textech byl použit CanvasJS. Jedná se o JavaScriptový graf. Při najetí myší se ukazují popisky a přesný hodnoty v procentech pro jednotlivé země.

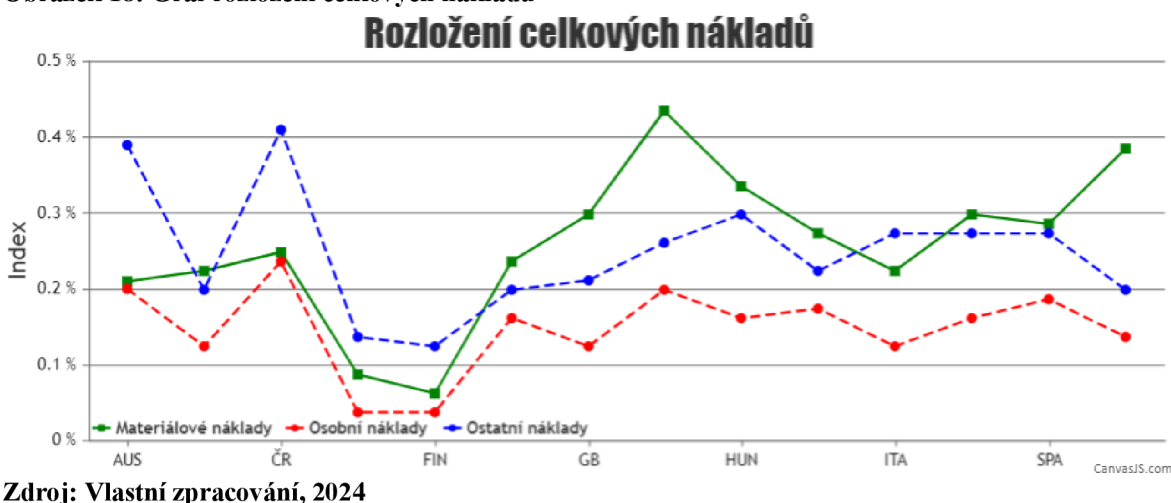

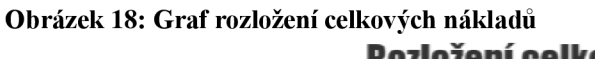

## **5.10 Předčítač**

Uživatel má možnost předčítání textu, pomocí tlačítka na pravé straně. Následně se pomocí Speech Synthesis API začne výsledný text předčítat. API Web Speech přidává do JavaScriptu hlasovou syntézu.

**Obrázek 19: Tlačítko předčítače (na pravé straně)** 

### **I 1) Úhy n při odchovu a výkrmu (%)**

Hodnota úhynu při odchovu a výkrmu 2,50 % , kterou uvádíte, se pohybuje výrazně pod průměrem EU. Úhyn při odstavu a výkrmu se ve sledovaných státech EU pohybuje v průměru na hodnotě 6,04 %. Nejnižší hodnoty dosahují v Dánsku a Finsku (4,3 %), hodnoty nižší než 5 % dosahují také ve Švédsku (4,9 %). V Rakousku evidují průměrně 5,2 %. VČR je průměr vyšší, kolem 8,7 % a také v Irsku je průměr úmrtnosti poměrně vysoký (8 %). Důležitým ukazatelem úspěšnosti je medián, který rozděluje skupinu sledovaných zemí na dvě poloviny. Medián úhynu je 5,4 % a to znamená, že v šesti ze 14 sledovaných zemí dosahují výrobci procento úhynu nižší než 5,4 % a v dalších zemích dosahuji hodnoty vyšší než 5,4 %. Nejblíže mediánu se drží výrobci v Maďarsku. Vyšší úhyn vykazují Španělsko (7,9 %), Belgie (6,8 %), VB (6,4 %). V těchto zemích je vyšší procento chovatelů zaměřených na bio-produkty, chov v přírodě. Taková produkce je zpravidla dotována. Výsledky, kterých vaše farma dosahuje jsou vynikající a reprezentují dobrou úroveň chovu prasat v ČR. Dlouhodobý průměr úhynu v ČR se pohybuje kolem 8 %. Snažte se tuto nízkou úroveň úhynu i nadále udržovat.

 $\frac{1}{2}$ 

**Zdroj: Vlastní zpracování, 2024** 

## **6 Závěr**

Tato diplomová práce byla zaměřena na implementování modelu CEVEMA+ ve webovém rozhraní. V teoretické části je popsán samotný model CEVEMA+ a chov prasat. Následně byly charakterizovány jednotlivé technologie pro tvorbu ve webovém prostředí.

Ve vlastní práci se vytvořilo schéma ve formě UML diagramu, kde byly rozvrženy potřebné třídy s jejich vazbami a primárními klíči.

Dalším krokem bylo vytvořit databázi podle UML diagramu. Postupně se vytvářely třídy s potřebnými atributy. Každá třída má svůj primární klíč a pomocí vazebních klíčů, které odkazují na tyto primární klíče jsou tabulky navzájem propojené podle UML diagramu.

Výsledkem je model, fungující ve webovém rozhraní. HTML stránky se generují přes PHP funkce pomocí formulářů uložených v XML souborech. Každý formulář je napojen pomocí definovaných vazeb na databázové tabulky.

Komplexní fungující model CEVEMA+ je umístěn na internetové stránce ([https://ruttu.4fan.cz/CEVEMA+/index.php\)](https://ruttu.4fan.cz/CEVEMA+/index.php). Uživatel zadá přidělené přihlašovací údaje a může začít s interaktivním modelem pracovat.

Pro přihlášení do aplikace zadá zájemce údaje:

- uživatel: **guest**
- heslo: **guest**

# **7 Seznam použitých zdrojů**

[I] PROFI PRESS S.R.O. *Ekonomické aspekty chovu prasat.* Online. Dostupné z: [https://naschov.cz/ekonomicke-aspekty-chovu-prasat/.](https://naschov.cz/ekonomicke-aspekty-chovu-prasat/) [cit. 2024-03-31].

[2] SITUAČNÍ A VÝHLEDOVÁ ZPRÁVA PRASATA A VEPŘOVÉ MASO. Online. In: . S. 3-42. ISBN 978-80-7434-659-0. ISSN 1211-7692. Dostupné

z: [https://eagri.cz/public/portal/-q382319—4](https://eagri.cz/public/portal/-q382319�)SxyUdBE/situacni-a-vyhledova-zpravaprasata-a. [cit. 2024-03-31].

[3] ČESKÝ STATISTICKÝ ÚŘAD. *Živočišná výroba - 4. čtvrtletí a rok 2021.* Online. Dostupné z: [https://www.czso.cz/csu/czso/cri/zivocisna-vyroba-4-ctvrtleti-a-rok-2021.](https://www.czso.cz/csu/czso/cri/zivocisna-vyroba-4-ctvrtleti-a-rok-2021) [cit. 2024-03-31].

[4] ASOCIAC E SOUKROMÉHO ZEMĚDĚLSTVÍ ČR. *Ceny chovatelů prasat jsou nejvýše od vstupu EU, loni byly chovy ztrátové.* Online. 2023. Dostupné

z: [https://www.asz.cz/clanek/11377/ceny-chovatelu-prasat-jsou-nejvyse-od-vstupu-eu-loni](https://www.asz.cz/clanek/11377/ceny-chovatelu-prasat-jsou-nejvyse-od-vstupu-eu-loni-)bylv-chovy-ztratove/. [cit. 2024-03-31].

[5] POSMURA , Vlastimil. Apache příručka správce WW W servru. Praha: Computer Press, 2002. ISBN 80-7226-696-9.

[6] BRITANNICA . *Apache.* Online. Dostupné

z: [https://www.britannica.com/technology/Apache-Web-server.](https://www.britannica.com/technology/Apache-Web-server) [cit. 2024-03-31].

[7] KNAPPE, Heiko. HTML a Java. Praha: Vogel Publishing, 1996. ISBN 80-85986-10-8.

[8] HTML DOG, EDINBURGH. *Tags, Attributes, and Elements*. Online. Dostupné z: [https://www.htmldog.com/guides/html/beginner/tags/.](https://www.htmldog.com/guides/html/beginner/tags/) [cit. 2024-03-31].

[9] W3SCHOOLS. *JavaScript Tutorial.* Online. Dostupné

z: [https://www.w3schools.com/is/.](https://www.w3schools.com/is/) [cit. 2024-03-31].

[10] EISENMENGER , Richard. *JavaScript: kompletní kapesní průvodce.* Praha: Grada, 1999. ISBN 80-716-9383-9.

[II] *Bootstrap.* Online. In: Wikipedia: the free encyclopedia. San Francisco (CA): Wikimedia Foundation, 2001-, 10. 8. 2023. Dostupné

z: [https://cs.wikipedia.org/wiki/Bootstrap.](https://cs.wikipedia.org/wiki/Bootstrap) [cit. 2024-03-31].

[12] FENOPIX . *CanvasJS.* Online. Dostupné z: [https://canvasjs.com/docs/charts/intro/.](https://canvasjs.com/docs/charts/intro/) [cit. 2024-03-31].

[13] FENOPIX . *Beautiful HTML5 JavaScript Charts.* Online. Dostupné z: [https://canvasjs.com/.](https://canvasjs.com/) [cit. 2024-03-31].

[14] OPENJS FOUNDATION . *What is jQuery?* Online. Dostupné z: [https://iquery.com/.](https://iquery.com/) [cit. 2024-03-31].

[15] *JavaScript s jOuery: lehký úvod* [online]. ZONER software, a.s, 2007 [cit. 2024-03-

31]. Dostupné z: [https://www.interval.cz/clankv/javascript-s-iquerv-lehkv-uvod](https://www.interval.cz/clankv/javascript-s-iquerv-lehkv-uvod/)/

[16] OPENJS FOUNDATION. CSS basics. Online. Dostupné

z: <https://developer.mozilla.org/en->

US/docs/Learn/Getting started with the web/CSS basics, [cit. 2024-03-31].

[17] *Co je to CSS: kaskádové styly* [online]. ARTSTER, 2020 [cit. 2024-03-31]. Dostupné z: <https://artster.cz/co-je-to-css/>

[18] MOZILLA FOUNDATION. PHP. Online. Dostupné z: [https://www.php.net/.](https://www.php.net/) [cit.] 2024-03-31].

[19] THE PHP GROUP. PHP (Hypertext Preprocessor). Online. Dostupné

z: [https://www.techtarget.com/whatis/definition/PHP-Hypertext-Preprocessor.](https://www.techtarget.com/whatis/definition/PHP-Hypertext-Preprocessor) [cit. 2024- 03-31].

[20] Kosek. J.: PHP - Tvorba interaktivních internetových aplikací. Praha: Grada Publishing, 1999 ISBN 80-7169-373-1

[21] ECLIPSE FOUNDATION AISBL. Eclipse PHP Development Tools. Online. Dostupné z: [https://eclipse.dev/pdt/.](https://eclipse.dev/pdt/) [cit. 2024-03-31]. [22] ORACLE . *[MYSQL.COM.](http://MYSQL.COM)* Online. 2024. Dostupne z: [https://www.mysql.com/.](https://www.mysql.com/) [cit. 2024-03-31].<br>[23] ORACLE. What is MySQL? Online. 2024. Dostupné [23] ORACLE . *What is MySQL?* Online. 2024. Dostupne

z: https://www.oracle.com/mysql/what-is-mysql/. [cit. 2024-03-31].

# **8 Seznam obrázků, tabulek, grafů a zkratek**

# **8.1 Seznam obrázků**

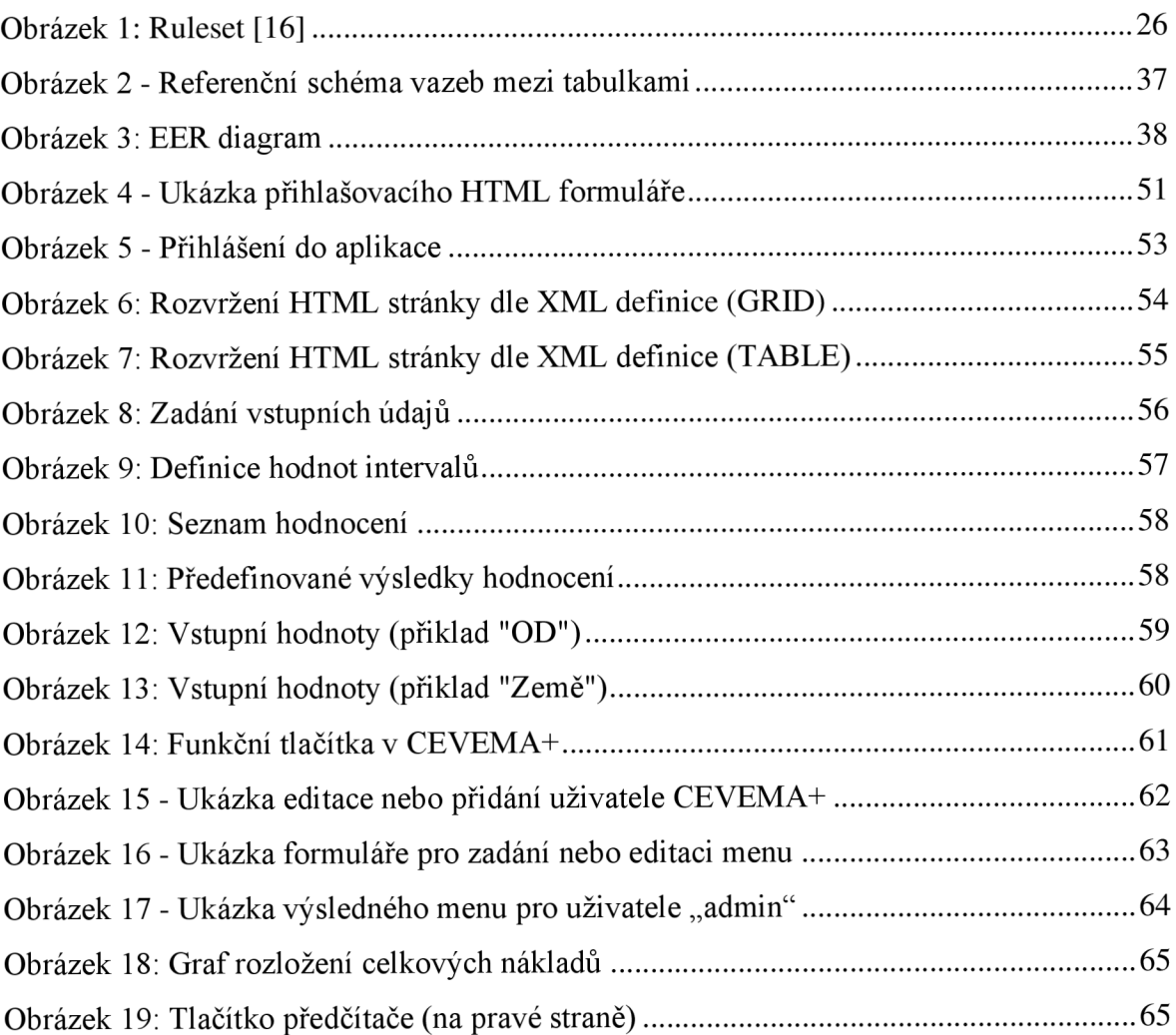

# **8.2 Seznam tabulek**

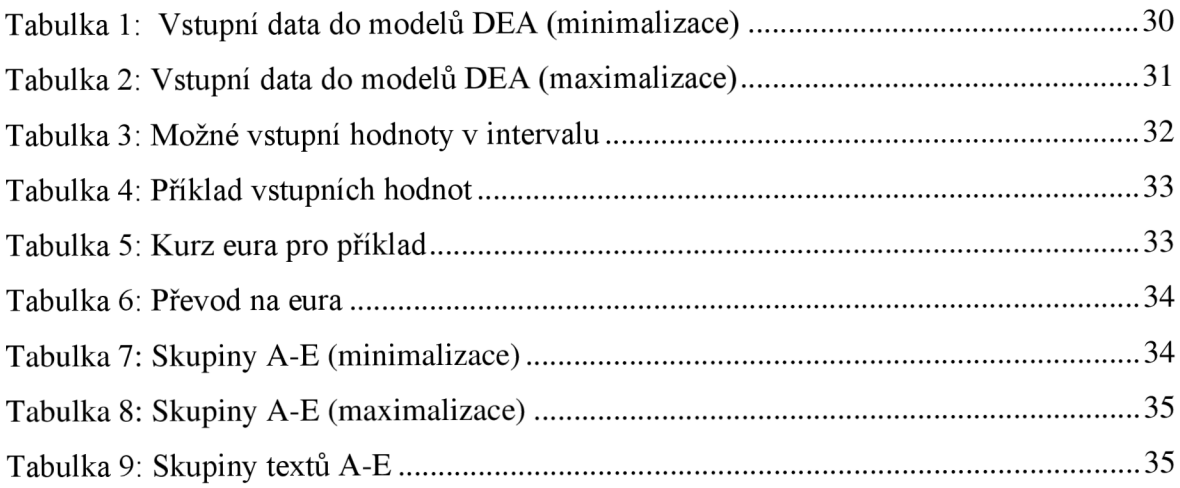

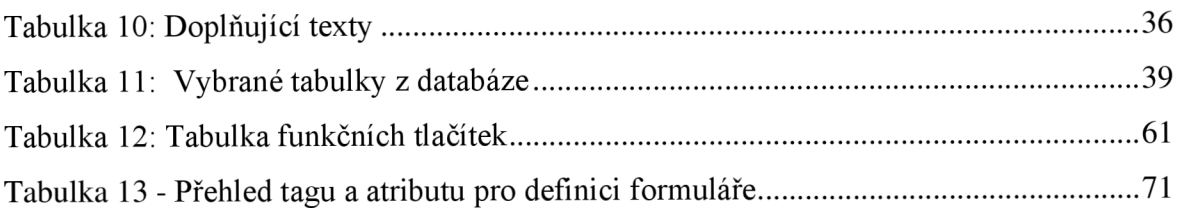

## **8.3 Seznam použitých zkratek**

DEA - Data Envelopment Analysis PHP - Hypertext Preprocessor XML - Extensible Markup Language EU – Evropská Unie GUI - Grafické uživatelské rozhraní HTML - Hypertext Markup Language CSS - Cascading Style Sheets GB - Great Britain  $\tilde{C}R - \tilde{C}$ eská republika Kč – koruna česká kg - kilogram http - Hypertext Transfer Protocol SGML - Standard Generalized Markup Language WWW - World Wide Web ECMA – European Computer Manufacturers Association JS - Javascript SVG - Scalable Vector Graphics DOM - Document Object Model AJAX - Asynchronous JavaScript and XML XHTML - Extensible Hypertext Markup Language W3C - The World Wide Web Consortium SQL - Structured Query Language PostgreSQL CGI - Common Gateway Interface I DE - integrated development environment OS - operační systém DB - Database  $EUR - euro$ ČNB - Česká národní banka UTF - Unicode Transformation Format HTTPS - Hypertext Transfer Protocol Secure S SL - Secure Sockets Layer TLS - Transport Layer Security UML - Unified Modeling Language

# **Přílohy**

Stažení přílohy souboru zip na následujícím odkazu:

https://ruttu.4fan.cz/soubory/CEVEMA+.ZIP

Obsahuje: Schéma databáze a úplnou adresářovou strukturu IS se zdrojovými soubory PHP, CSS a JS.

| Název tagu  | <b>Atributy</b>     | <b>Typ</b> | Povinný   | <b>Popis tagu</b>                                         |
|-------------|---------------------|------------|-----------|-----------------------------------------------------------|
| LAYOUT      |                     | object     | Ano       | Definovat<br>rozvržení<br>plochy<br>pro                   |
|             |                     |            |           | kontejnery                                                |
|             | ID                  | string     | Ano       | Identifikační kód layoutu                                 |
|             | title               | string     | Ne        | Titulek layoutu                                           |
|             | direct_fill_data    | boolean    | Ne        | Přímé zobrazení dat y databáze bez                        |
|             |                     |            |           | zadání filtru                                             |
|             | show_button         | boolean    | Ne        | Zobrazení tlačítek na konci layoutu                       |
| <b>HBOX</b> |                     | object     | <b>Ne</b> | seskupuje několik gridu nebo tabulek                      |
|             |                     |            |           | položek<br>stejného<br>do<br>rámečku                      |
|             |                     |            |           | vodorovného<br>rozvržení<br>uvnitř                        |
|             |                     |            |           | kontejneru.                                               |
|             | ID                  | string     | Ano       | Identifikátor virtuálního boxu                            |
|             | title               | string     | Ne        | <b>Titulek</b>                                            |
|             | show button         | boolean    | <b>Ne</b> | Zobrazení tlačítek na konci HBOXu                         |
|             | area                | string     | Ne        | Identifikace oblasti:                                     |
|             |                     |            |           | head - Oblast hlavičky dokladu                            |
|             |                     |            |           | detl - Oblast řádek dokladu                               |
| <b>VBOX</b> |                     | object     | Ano       | Definuje oblast rozvržení pro vykreslení                  |
|             |                     |            |           | podřízených prvků ve svislém směru                        |
|             | ID                  | string     | Ano       | Identifikace virtuálního boxu                             |
|             | title               | string     | <b>Ne</b> | Titulek virtuálního boxu                                  |
|             |                     | boolean    | Ne        | Kontejner pro zobrazení filtru na výběr<br>dat z databáze |
|             |                     | boolean    | <b>Ne</b> | Zobrazení tlačítek na konci VBOXu                         |
|             | show_button<br>area | string     | Ne        | Identifikace oblasti:                                     |
|             |                     |            |           | head - Oblast hlavičky dokladu                            |
|             |                     |            |           | detl - Oblast řádek dokladu                               |
|             | show_box4insert     | boolean    | Ne        | Povolení zobrazení BOXu v režimu zápisu                   |
|             |                     |            |           | nových dat                                                |
|             | show_box4detail     | boolean    | <b>Ne</b> | Povolení<br>zobrazení<br><b>BOXu</b><br>v režimu          |
|             |                     |            |           | editace existujících dat                                  |
|             | clone_button        | boolean    | Ne        | kopírování DB<br>Zobrazení tlačítka na                    |
|             |                     |            |           | záznamu.                                                  |
| <b>GRID</b> |                     | object     | Ano       | Definuje oblast rozvržení buněk do                        |
|             |                     |            |           | pomyslné mřížky.                                          |
|             |                     |            |           | Můžete určit polohu formulářových polí                    |
|             |                     |            |           | zadávání<br>dat<br>nebo<br>dalších<br>pro                 |
|             |                     |            |           | interaktivních objektů, jako jsou tlačítka.               |
|             | ID                  | string     | Ano       | Identifikace pro GRID                                     |
|             | db_primary_key      | string     | Ne        | Název sloupce databázového tabulky                        |
|             |                     |            |           | určující primární klič pro výběr dat                      |
|             | show_button         | boolean    | Ne        | Zobrazení tlačítek na konci VBOXu                         |

**Tabulka 13 - Přehled tágu a atributu pro definici formuláře** 

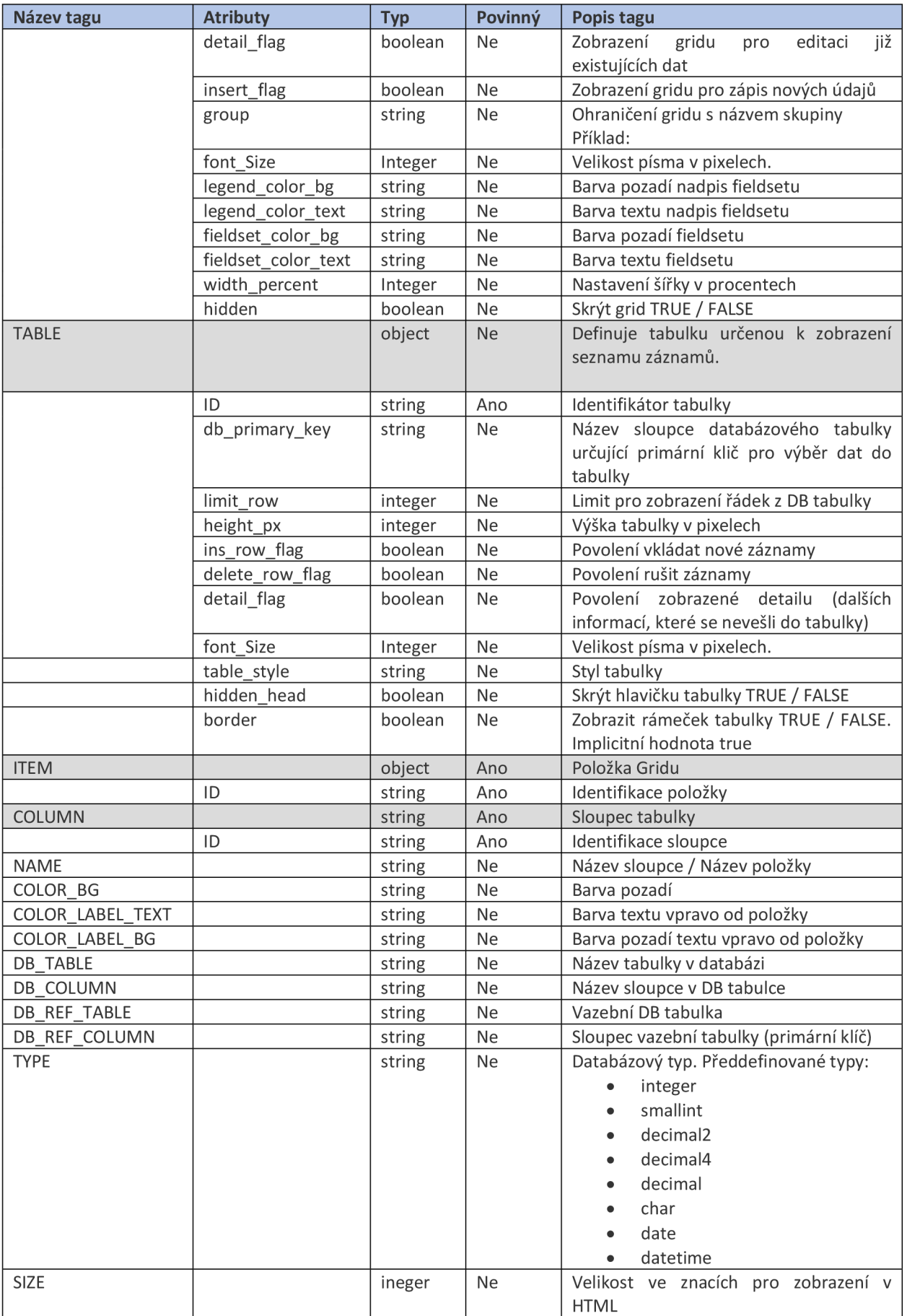
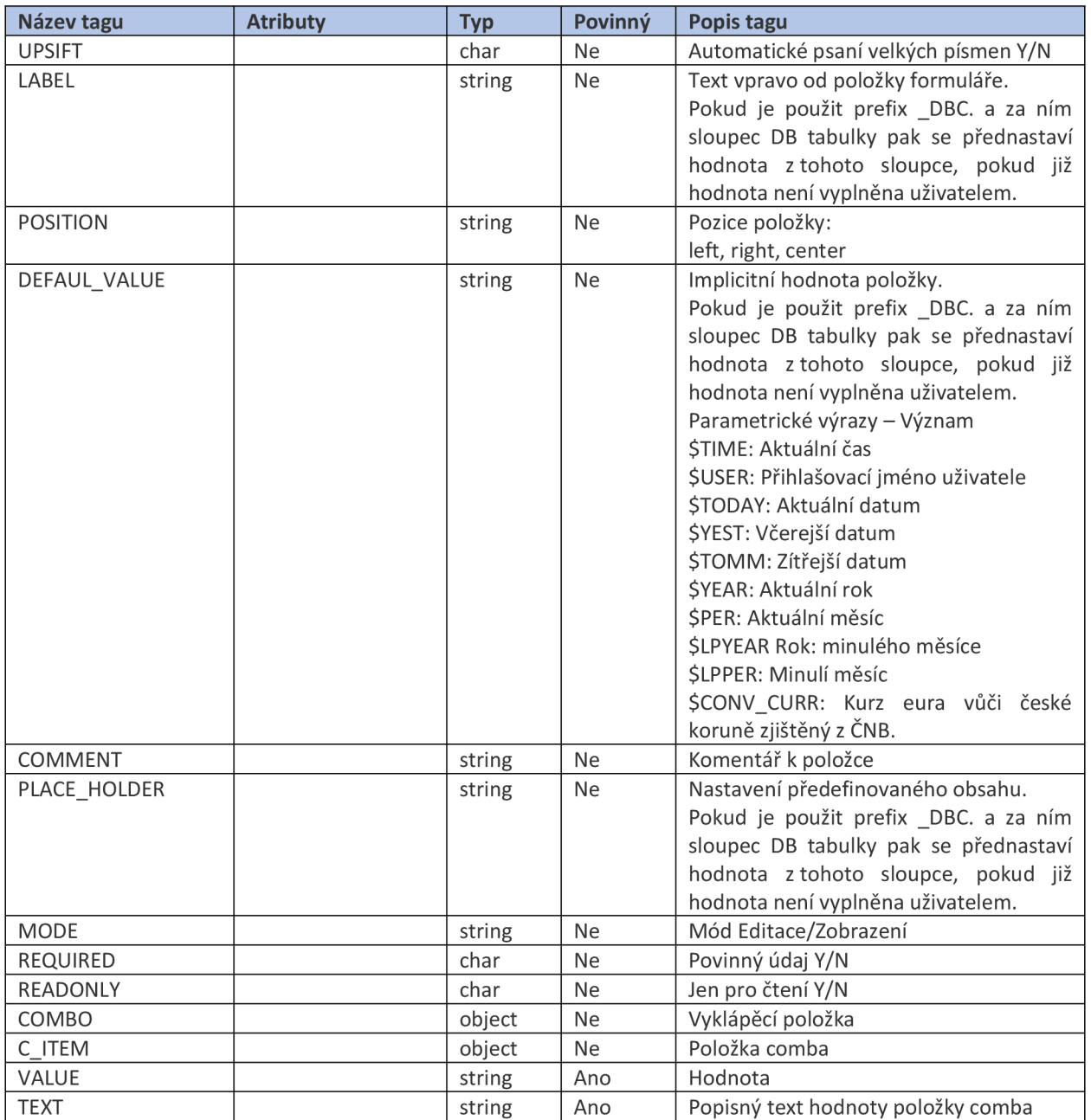

**Zdroj: Vlastní zpracování, 2024** 

Odkaz na XML soubor pro formulář modelu CEVEMA+.